# VYSOKÉ UČENÍ TECHNICKÉ V BRNĚ

BRNO UNIVERSITY OF TECHNOLOGY

## FAKULTA ELEKTROTECHNIKY A KOMUNIKAČNÍCH TECHNOLOGIÍ ÚSTAV VÝKONOVÉ ELEKTROTECHNIKY A ELEKTRONIKY

FACULTY OF ELECTRICAL ENGINEERING AND COMMUNICATION DEPARTMENT OF POWER ELECTRICAL AND ELECTRONIC ENGINEERING

## **OVLÁDÁNÍ SVĚTELNÝCH ZDROJŮ V INTELIGENTNÍ INSTALACI**

BAKALÁŘSKÁ PRÁCE BACHELOR´S THESIS

AUTOR PRÁCE Marek Kurzępa AUTHOR

BRNO 2012

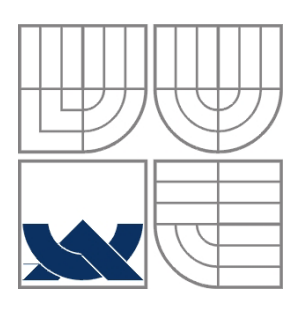

## VYSOKÉ UČENÍ TECHNICKÉ V BRNĚ

BRNO UNIVERSITY OF TECHNOLOGY

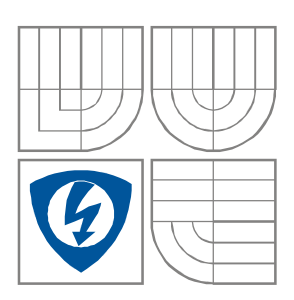

FAKULTA ELEKTROTECHNIKY A KOMUNIKAČNÍCH TECHNOLOGIÍ ÚSTAV VÝKONOVÉ ELEKTROTECHNIKY A ELEKTRONIKY FACULTY OF ELECTRICAL ENGINEERING AND COMMUNICATION DEPARTMENT OF POWER ELECTRICAL AND ELECTRONIC ENGINEERING

## OVLÁDÁNÍ SVĚTELNÝCH ZDROJŮ V INTELIGENTNÍ INSTALACI

**CONTROL OF LIGHT SOURCES IN AN INTELLIGENT INSTALATION** 

BAKALÁŘSKÁ PRÁCE BACHELOR'S THESIS

AUTOR PRÁCE Marek Kurzępa AUTHOR

VEDOUCÍ PRÁCE doc. Ing. František Veselka SUPERVISOR

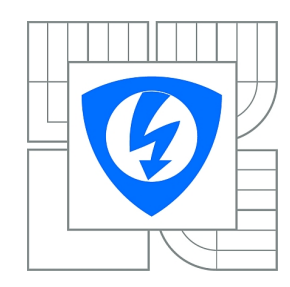

**VYSOKÉ UČENÍ TECHNICKÉ V BRNĚ**

**Fakulta elektrotechniky a komunikačních technologií**

**Ústav výkonové elektrotechniky a elektroniky**

## **Bakalářská práce**

bakalářský studijní obor **Silnoproudá elektrotechnika a elektroenergetika**

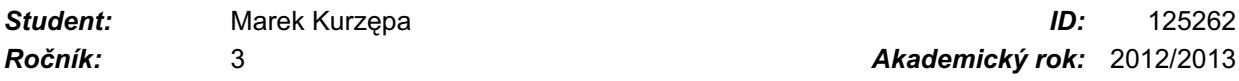

**NÁZEV TÉMATU:**

#### **Ovládání světelných zdrojů v inteligentní instalaci**

#### **POKYNY PRO VYPRACOVÁNÍ:**

1. Seznamte se s problematikou inteligentních instalací, zejména KNX,

2. Navrhněte alternativní zapínání světel z více míst v klasické a inteligentní instalaci, uveďte jejich přednosti a nedostatky

3. Navrhněte a realizujte modelový panel k provádění prezentací a měření v laboratoři

#### **DOPORUČENÁ LITERATURA:**

Dle doporučení vedoucího

*Termín zadání:* 17.9.2012 *Termín odevzdání:* 4.6.2013

*Vedoucí práce:* doc. Ing. František Veselka, CSc. *Konzultanti bakalářské práce:*

> **doc. Ing. Petr Toman, Ph.D.** *Předseda oborové rady*

#### **UPOZORNĚNÍ:**

Autor bakalářské práce nesmí při vytváření bakalářské práce porušit autorská práva třetích osob, zejména nesmí zasahovat nedovoleným způsobem do cizích autorských práv osobnostních a musí si být plně vědom následků porušení ustanovení § 11 a následujících autorského zákona č. 121/2000 Sb., včetně možných trestněprávních důsledků vyplývajících z ustanovení části druhé, hlavy VI. díl 4 Trestního zákoníku č.40/2009 Sb.

#### **Abstrakt**

Tato bakalářská práce se zaměřuje na problematiku použití inteligentních instalací, zejména systému KNX. V první části je porovnána koncepce klasické a inteligentní instalace. Na toto porovnání později navazuje modelový příklad návrhu řešení ovládání svítidel v třípodlažním domě, především z hlediska použitých přístrojů a jejich přibližné cenové kalkulace. Dále je představen princip funkce systému KNX se sběrnicí typu TP1. Hlavním cílem práce je pak návrh a realizace výukového panelu. seznámení s programovým nástrojem ETS4 a prezentace jeho nástrojů k diagnostice systémové instalace KNX.

#### **Abstract**

This bachelor thesis focuses on the problem of the use of the intelligent installation, particularly the KNX system. The first section compares the concept of the classical and the smart installation. This comparison is later followed by a model example of the proposed solution of the control of lighting in a three storey house, especially in terms of the employed devices and their approximate price calculations. Further is introduced the principle of the function of the system KNX bus type TP1. The main aim of this work is the design and the implementation of the educational panel, familiarization with the software tool ETS4 and the presentation of its tools for the diagnosis of system KNX installation.

#### **Klíčová slova**

KNX; ETS; inteligentní instalace; elektroinstalace; diagnostika

## **Keywords**

KNX; ETS; intelligent installation; electrical installation; diagnostics

#### **Bibliografická citace**

KURZĘPA, M. *Ovládání světelných zdrojů v inteligentní instalaci.* Brno: Vysoké učení technické v Brně, Fakulta elektrotechniky a komunikačních technologií, 2013. XY s. Vedoucí bakalářské práce doc. Ing. František Veselka, CSc..

#### **Prohlášení**

Prohlašuji, že svou bakalářskou práci na téma Ovládání světelných zdrojů v inteligentní instalaci jsem vypracoval samostatně pod vedením vedoucího semestrální práce a s použitím odborné literatury a dalších informačních zdrojů, které jsou všechny citovány v práci a uvedeny v seznamu literatury na konci práce.

Jako autor uvedené bakalářské práce dále prohlašuji, že v souvislosti s vytvořením této semestrální práce jsem neporušil autorská práva třetích osob, zejména jsem nezasáhl nedovoleným způsobem do cizích autorských práv osobnostních a jsem si plně vědom následků porušení ustanovení § 11 a následujících autorského zákona č. 121/2000 Sb., včetně možných trestněprávních důsledků vyplývajících z ustanovení § 152 trestního zákona č. 140/1961 Sb.

V Brně dne 4. června 2013 Podpis autora ………………………………..

#### **Poděkování**

Děkuji vedoucímu semestrální práce doc. Ing. Františkovi Veselce za účinnou metodickou, pedagogickou a odbornou pomoc a další cenné rady při zpracování mé semestrální práce.

V Brně dne 4. Června 2013 Podpis autora ………………………………..

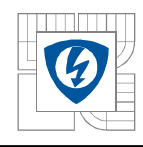

## Obsah

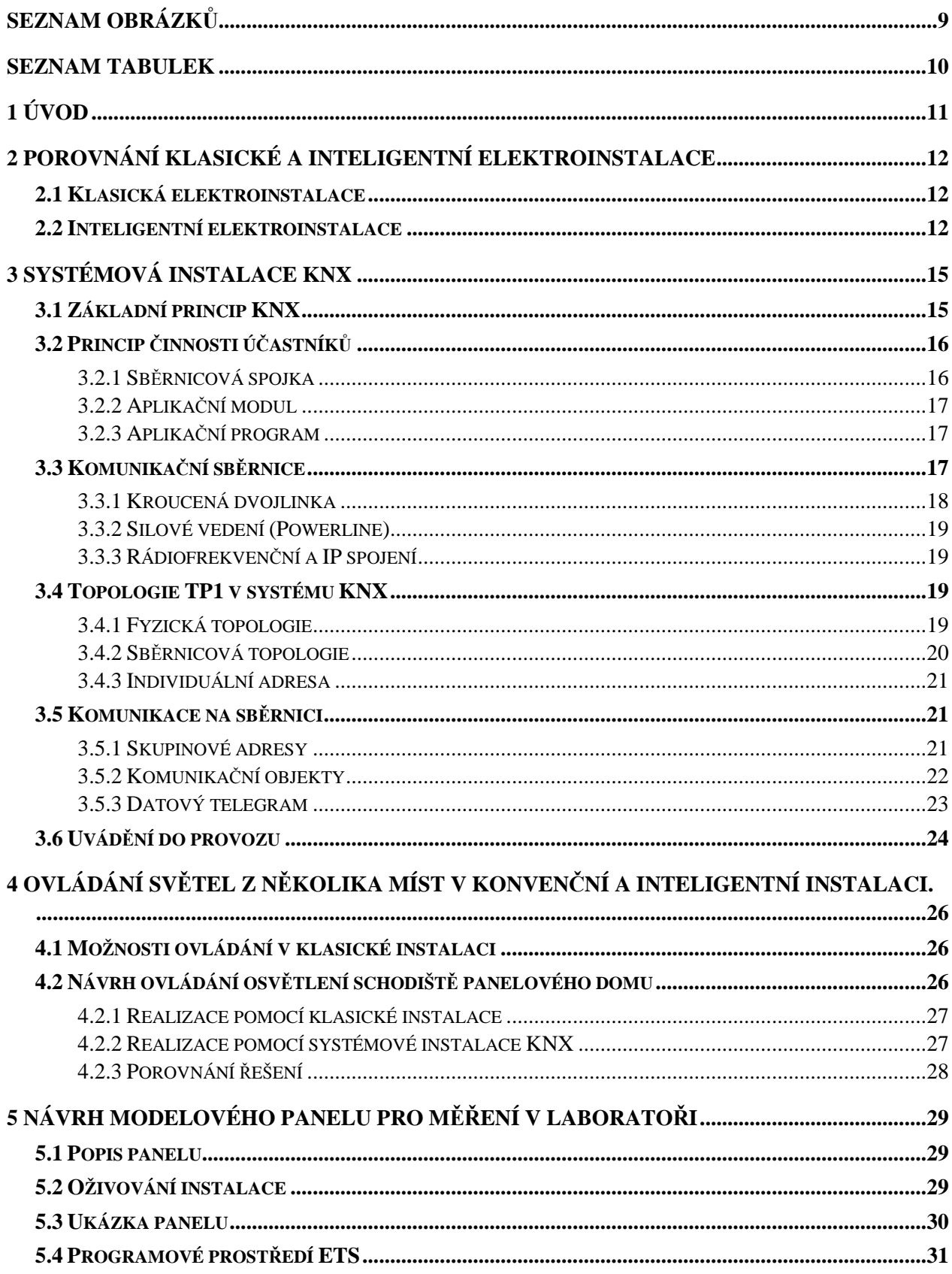

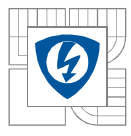

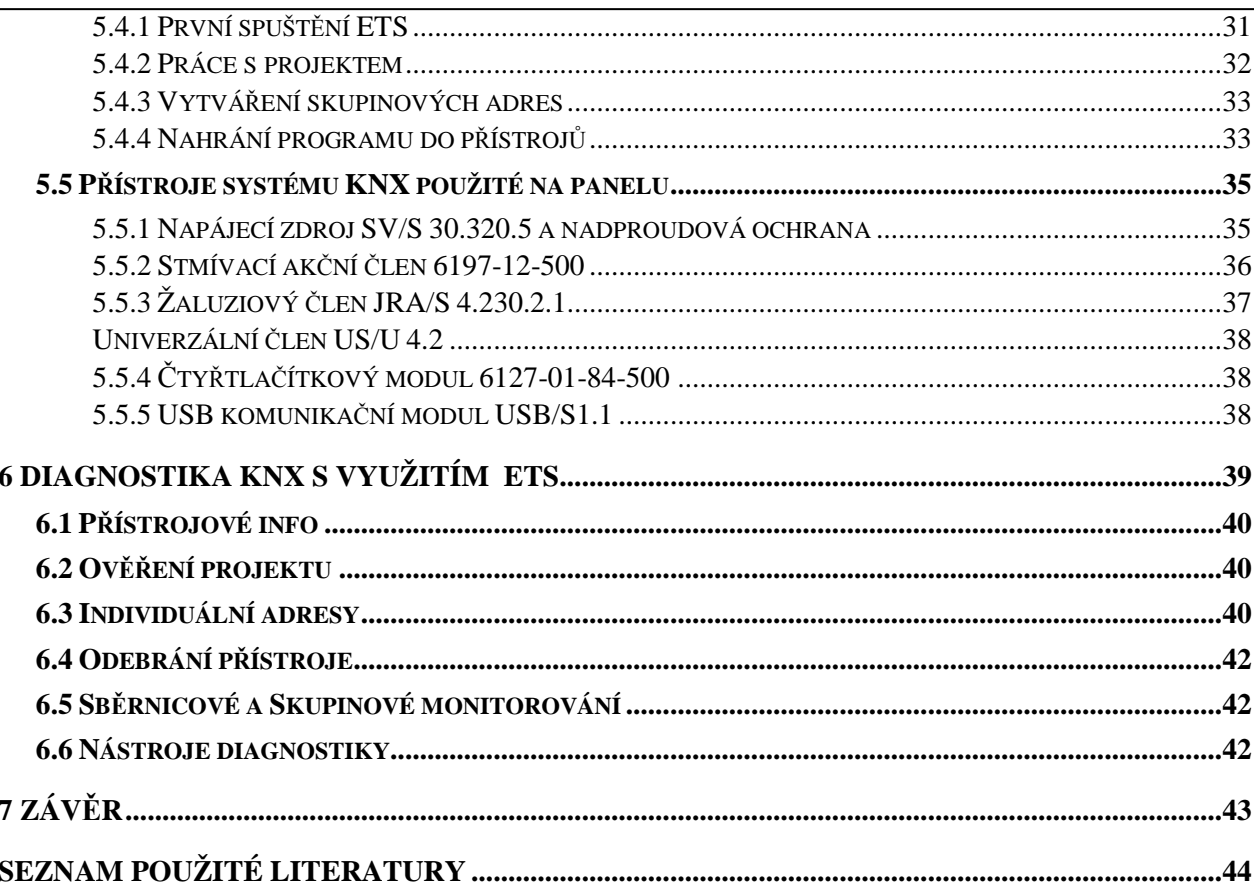

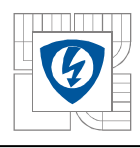

## **SEZNAM OBRÁZKŮ**

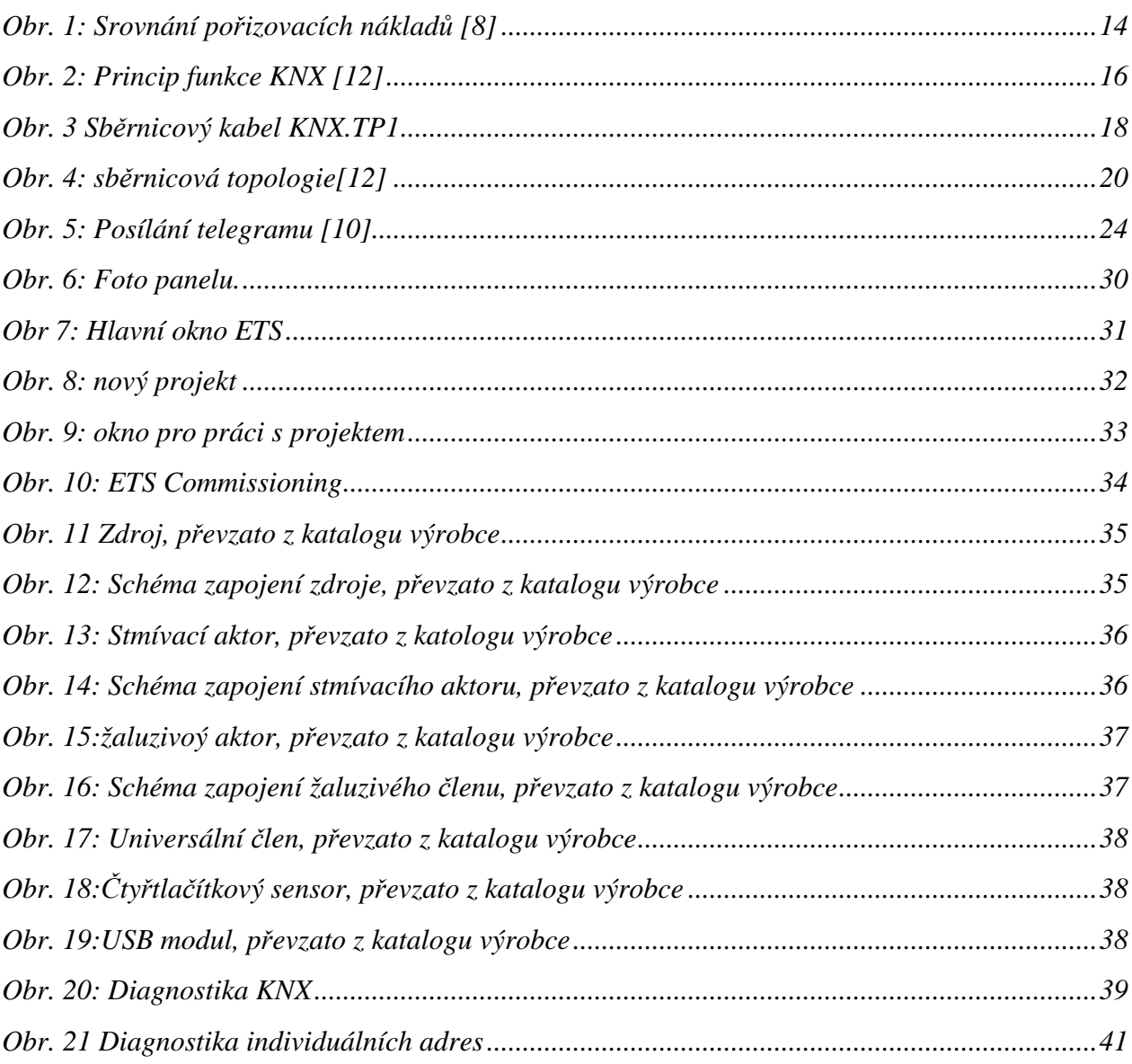

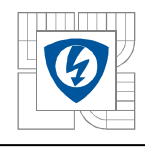

## **SEZNAM TABULEK**

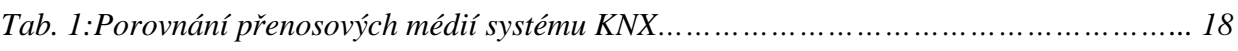

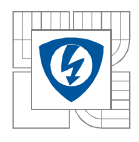

## **1 ÚVOD**

Ke zvyšování uživatelského pohodlí, energetické efektivity či hospodárnosti budov se dnes stále častěji používá řešení pomocí tzv. inteligentních (též systémových či sběrnicových) elektroinstalací. Svítidla, stínící, zabezpečovací a multimediální technika, klimatizace, topení a jiné aplikace, ovládané dříve manuálně pomocí ručního, případně dálkového ovládání, je možné dnes řídit plně automaticky v závislosti na senzorech, které vyhodnocují nejrůznější faktory, jako je například přítomnost osob v místnosti, denní doba, klimatické podmínky, teplota v místnosti atd. Díky tomu je možné eliminovat situace, kdy člověk zapomene zhasnout světlo, topí v místnosti při otevřených oknech, nebo když v budově nikdo není. Tyto vlastnosti spolu s dalšími možnostmi inteligentních elektroinstalací přispívají ke značným finančním úsporám a díky efektivnímu nakládání s energiemi také k ochraně životního prostředí.

Inteligentní instalace mohou svými možnostmi přispět i k ochraně osob a samotného objektu, ve kterém jsou instalovány. Při požáru tak může dojít ke spuštění požárního poplachu, k odpojení světel, silových zásuvek a jiných spotřebičů od elektrické sítě, uzavření přívodu plynu, zavolání hasičského záchranného sboru a podobně. Díky systémovému přístupu a vzájemné komunikaci mohou být tyto činnosti provedeny současně a plně automaticky, tedy bez zásahu člověka. Druhým příkladem je ochrana objektu před nežádoucím vniknutím cizích osob. Inteligentní instalace umí zapínáním světel a jiných spotřebičů simulovat přítomnost osob, i když jsou uživatelé dlouhodobě mimo dům, a odradit tak případné zloděje. Při narušení bezpečnosti, může dům rozblikat všechna světla uvnitř i na zahradě nebo spustit akustickou sirénu a upozornit tak okolí na přítomnost nežádoucí osoby v objektu. Spuštěním venkovních žaluzií může být zloději znesnadněn únik. Samozřejmostí je propojení s pultem centrální ochrany policie nebo bezpečnostní agentury.

O tom, co se v domě děje, může být majitel informován prostřednictvím internetu nebo SMS. Avšak inteligentní elektroinstalace dokáže zprávy nejen odesílat, ale taky přijímat Uživatel tak může využít moderních technologií, jako jsou mobilní telefony či tablety, aby prvky elektroinstalace ovládal dálkově. Použitím nejrůznějším modulů může řídit nejen silové obvody, ale i audiovizuální techniku. Dům se tak stává pro uživatele komfortnější.

Realizace těchto výše zmíněných funkcí pomocí klasické instalace by byla velmi obtížná až nemožná. Navíc finančně velice náročná. Od určité hodnoty požadovaných funkcí dokonce mnohem dražší než použití systémové elektroinstalace. Díky technickému, ekonomickému a politickému vývoji poslední doby a narůstajícímu počtu konkurenčních výrobců jsou prvky sběrnicových elektroinstalací stále levnější, což taky přispívá k jejich častějšímu nasazování nejen v účelných objektech, ale i v soukromé sféře, a to navzdory různým předsudkům o jejich ceně či užitečnosti.

V této práci bude nejprve provedeno základní porovnání konvenční a klasické instalace, na které v kapitole 4 naváže cenová kalkulace jednoduchého příkladu. V kapitole 3 bude představen systém KNX, na který se tato práce nejvíce zaměřuje. Pátá kapitola je věnována návrhu výukového panelu s touto instalací. Kromě představení samotného modelu a použitých přístrojů bude zde prezentován i způsob práce s nejnovější verzi programu ETS4, který slouží k parametrizaci a programování přístrojů na sběrnici.

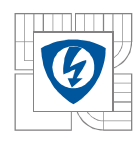

## **2 POROVNÁNÍ KLASICKÉ A INTELIGENTNÍ ELEKTROINSTALACE**

## **2.1 Klasická elektroinstalace**

Klasická elektroinstalace je koncipována jako soubor několika samostatných elektrických obvodů, např. obvod svítidel, zásuvkový obvod, obvod stínící techniky atd. Tyto obvody mezi sebou vzájemně nekomunikují a ovládání bývá individuální pro každý z nich. Dají se mezi nimi vytvořit určité vazby, ale při vyšším počtu vzájemně propojených okruhů se tato instalace stává nepřehlednou, nákladnou a v krajních případech i nerealizovatelnou. Své uplatnění tedy nachází pro zajištění jednoduchých funkcí a nenáročných aplikací. Taková instalace je potom jednoduše realizovatelná a s jednoduchostí souvisí i její pořizovací cena, která u těchto malých aplikací je znatelně nižší než cena realizace systémové elektroinstalace. Nicméně i tyto jednoduché aplikace provází řada nedostatků, které vychází z principu klasických elektroinstalací. Obecně tedy můžeme říct, že klasické elektroinstalace mají tyto nevýhody:

- Bezpečnost uživatele je ohozena tím, že ovládací přístroje některých spotřebičů (například svítidel) jsou umístěny přímo na silovém vedení. Dojde-li k závadě na tomto přístroji, může se na něm objevit životu nebezpečné napětí.
- Omezené možnosti řízení a vzájemné spolupráce přístrojů a spotřebičů.
- Větší spotřeba vodičů, která je dána tím, že ke každému přístroji určenému ke spínání, měření, napájení či regulaci spotřebičů je potřeba vést samostatný kabel či vodič odpovídajícího průřezu.
- Nepřehlednost zapojení a cena realizace při rozsáhlejších instalacích.
- Změny v zapojení elektroinstalace se provádí velmi obtížně a jsou mnohdy spojené se stavebními úpravami, což představuje další výdaje navíc. Změna funkce některého z vypínačů, například při změně interiéru, je nutně provázena změnou zapojení v instalaci.

### **2.2 Inteligentní elektroinstalace**

Filozofie inteligentních instalací je založena na tom, aby elektroinstalace byla rozšířena o instalační sběrnici, která bude propojovat jednotlivé přístroje, zajistí jejich vzájemnou komunikaci a rozšíří tak možnosti řízení. Ke spínání silových obvodů a spotřebičů slouží tzv. akční členy (umístěné nejčastěji v rozvaděčích, ale také v instalačních krabicích nebo samotných přístrojích), které reagují na telegramy získané od snímačů neboli senzorů. Jeden senzor pak může sloužit k zapínání různých přístrojů a to v závislosti na čase či funkci. Například senzor pohybu slouží k zapínání osvětlení a současně jako alarm. Změna funkce jednotlivých senzorů a akčních členů se provádí změnou parametrů aplikačního programu, nikoli však změnou zapojení elektroinstalace. V případě, že je sběrnice realizována bezdrátově, je možné jednoduše měnit také rozmístění ovládacích prvků, například při změně interiéru, a to bez stavebních úprav objektu. Další výhodou sběrnicového systému je přehlednost zapojení a jednoduchost projektování. Díky tomu, že se ovládací přístroje umisťují na sběrnici, která je provozována na bezpečném napětí, nemůže dojít ani v případě poruchy k ohrožení zdraví či života uživatele.

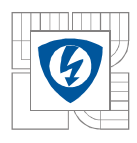

#### ÚSTAV VÝKONOVÉ ELEKTROTECHNIKY A ELEKTRONIKY Fakulta elektrotechniky a komunikačních technologií Vysoké učení technické v Brně

Nevýhodou těchto instalací je pořizovací cena a cena realizace. Je třeba ale dodat, že cena je závislá na konkrétní aplikaci a může dojít k tomu, že při rozsáhlejších instalacích bude pořizovací cena inteligentní instalace nižší než cena klasické instalace. Obr. 1 graficky porovnává průměrnou pořizovací cenu obou instalací v závislosti na její výkonnosti. Výkonností se v tomto případě rozumí počet ovládaných elektrických okruhů a jejich vzájemnou spolupráci. Vyšší pořizovací cena může být v určité míře kompenzována úsporami v provozu, které automatické řízení přináší. Podle [15] se při vhodném řešení automatizace budov dosahuje průměrně 11-31 procent úspor.

Protože se spektrum výrobců, zabývajících se problematikou inteligentních instalací, stále zvětšuje, je možné tyto instalace realizovat i pro malé aplikace za cenu jen o několik procent větší, než je cena klasické elektroinstalace. Určitým způsobem, jak tuto nevýhodu zmírnit je fakt, že sběrnicová instalace je modulární a nemusí tedy být realizována najednou. Jednotlivé prvky mohou být doplňovány v různém čase v závislosti na možnostech investora. Pravdou ale zůstává, že realizace instalací s malým počtem funkcí, např. v bytě či rodinném domku, je v současné době otázkou spíše prestiže.

Systémové elektroinstalace mohou být realizovány jako centralizované, decentralizované a hybridní. Centralizované systémy (například Ego-n, Gild, iNELS) jsou koncipovány tak, že všechny vstupy a výstupy jsou propojeny s hlavní řídící jednotkou, která zajišťuje jejich vzájemnou komunikaci a spolupráci. Výhodou těchto systému je pořizovací cena, která je podstatně nižší, než systémy decentralizované. Nevýhodou a určitým rizikem je pak závislost celé instalace na jediném řídícím prvku. Dojde-li k jeho poruše, stane se elektroinstalace nepoužitelnou. Oproti tomu u decentralizovaných systému (například KNX) mají všechny přístroje na sběrnici vlastní inteligenci a selhání jednoho z nich neovlivní fungování ostatních. Nevýhodou jsou pak vysoké pořizovací náklady jednotlivých přístrojů. Určitým kompromisem mezi těmito koncepcemi jsou hybridní systémy (například Nikobus), kde snímací přístroje jsou umístěny na sběrnici a výstupy jsou hvězdicově propojeny s ovládací jednotkou.

Z hlediska uživatele tedy přinášejí inteligentní elektroinstalace oproti klasickým řadu výhod, uvedených již v úvodní části. Je to především komfort ovládání, vytváření různých scén, možnosti automatizace (spínání spotřebičů v závislosti na čase nebo měřené veličině, např. zavření oken při dešti), finanční úspory během provozu a rozšíření možnosti zabezpečení budovy.

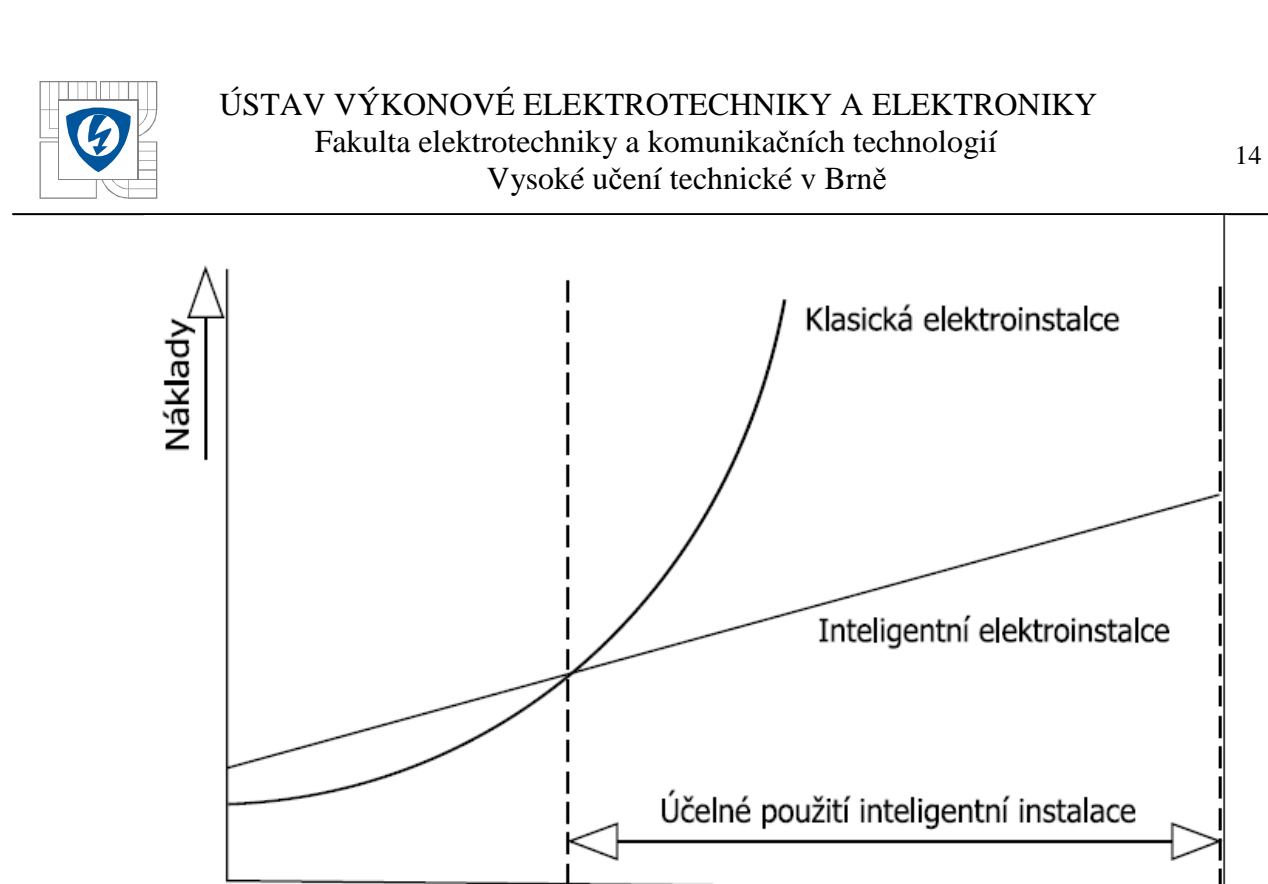

*Obr. 1: Srovnání pořizovacích nákladů [8]* 

Výkonnost elektroinstalace

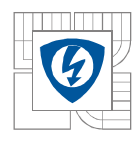

## **3 SYSTÉMOVÁ INSTALACE KNX**

## **3.1 Základní princip KNX**

KNX je nezávislý otevřený standart pro inteligentní instalace. Na rozdíl od uzavřených systémů není tedy závislý na jediném výrobci. Může se tedy stát, že zanikne-li dodavatel původní instalace, ale nastane potřeba vyměnit některý z přístrojů, bude na trhu stále vhodné řešení. Navíc konkurence různých výrobců přispívá ke snižování cen jednotlivých přístrojů. Otevřenost systému a jeho normou specifikované standarty umožňují vytvářet i vazby a vzájemnou spolupráci i s jinými systémy, například se systémem řízení osvětlení DALI a podobně.

Samotný systém KNX je realizován jako decentralizovaný sběrnicový systém. Takové systémy se označují také jako "systémy s distribuovanou inteligencí". Jak již bylo zmíněno v předchozí kapitole, komunikaci mezi jednotlivými přístroji nezajišťuje žádná řídící jednotka, ale každý z účastníků má vlastní inteligenci a může tedy po sběrnici vysílat i přijímat telegramy. Všichni účastníci na sběrnici jsou si tedy rovní, což se označuje termínem "multimaster systém". Tento způsob komunikace se vyznačuje vysokou spolehlivostí, neboť dojde-li k závadě na některém z těchto přístrojů, nedojde k výpadku komunikace mezi zbylými účastníky. Účastník je obecné označení pro každý přístroj připojený na sběrnici. Podle funkce je můžeme rozdělit do několika skupin:

- Senzor přístroj, který slouží k zadávání vstupních informací do systému. Příkladem senzorů jsou tlačítka, pohybová čidla, teplotní čidla atd.
- Aktor přístroj, který vykonává nějakou činnost na základě aplikačního programu a přijatého telegramu, například spíná světelné obvody, ovládá žaluziové pohony, komunikuje s uživatelem atd.
- Kontroléry jsou to prvky, které zajišťují řízení funkcí aktorů a senzorů. Patří sem přede logické moduly, kontrolní panely apod.
- Systémové přístroje jsou všechny přístroje, které nemůžeme nazvat aktorem, senzorem ani kontrolérem. Mohou to být zdroje, vizualizační panely, spojky atd.

V praxi je pak možno najít přístroje, které dokážou být aktorem i senzorem najednou.

Základní princip použití systémové instalace KNX znázorňuje Obr.. 2. Na sběrnici (vyznačená zeleně) jsou připojeny senzory i aktory, zatímco silové vedení prochází pouze aktory, které dále předávají energii koncovým spotřebičům. Senzory vyšlou na sběrnici telegram adresovaný některému aktoru, který po jeho přijetí na základě svého aplikačního programu provede určitou činnost. Vzájemná vazba mezi ovládacím a ovládaným účastníkem je tedy realizována nikoli fyzickým propojením, ale vhodným přiřazením tzv. skupinových adres, na kterých naslouchají jak aktory tak senzory. Díky tomu je možno jedním povelem jednoduše sepnout i několik jinak naprosto nezávislých spotřebičů, jako je například současné spuštění žaluzií a zapnutí svítidla. Z obrázku je dále vidět, že realizace několika funkcí je stále přehledná.

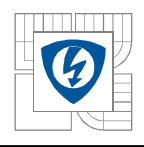

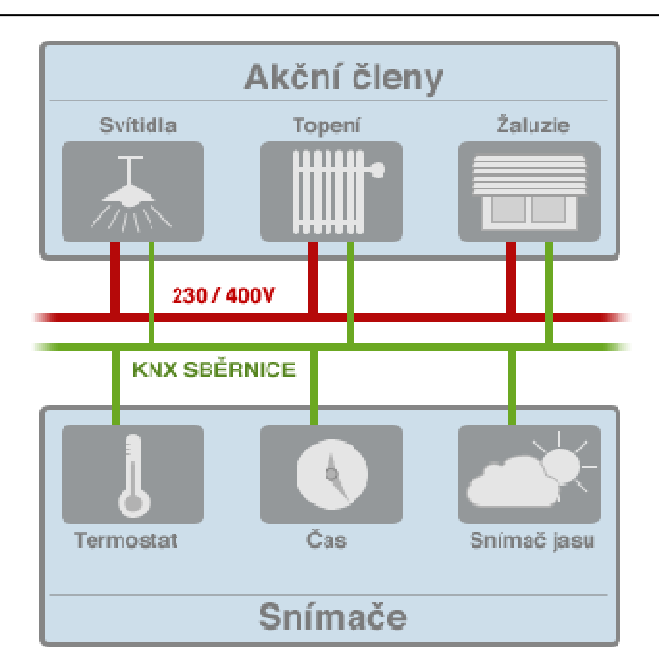

*Obr. 2: Princip funkce KNX [12]* 

## **3.2 Princip činnosti účastníků**

Každý účastník se skládá ze tří základních částí.:

- Sběrnicová spojka
- Aplikační modul
- Aplikační program

#### **3.2.1 Sběrnicová spojka**

Anglicky bus coupler unit (BCU) je část účastníka, která obsahuje vstupní a výstupní obvody, pomocí kterých zajišťuje komunikaci na sběrnici, tedy přijímá a odesílá datové telegramy týkající se činnosti aplikačního modulu. Sběrnicová spojka se v zásadě skládá ze dvou hlavních částí, viz [2]:

- Mikrokontrolér s vlastním paměťovým systémem složeným z několika pamětí, ve kterých je uložený systémový software produktu, aplikační program a dočasná data. Systémový software je obvykle uložen v nepřepisovatelné paměti, případně flash paměti. Je dodáván výrobcem již při zakoupení přístroje. Aplikační programy se ukládají v pamětech EEPROM a dočasná data v paměti RAM
- Přenosový modul, který zajišťuje připojení sběrnicové spojky na sběrnici a umožnuje komunikaci. K plnění své hlavní funkce provádí tento modul ještě pět dalších funkcí, jako je ochrana proti přepólování, vytváření stabilizovaného napětí 5V pro mikroprocesor, kontrola správného napájecího napětí na sběrnici (při poklesu napětí na sběrnici pod 18V odpojuje účastníka od sběrnice, přičemž důležité hodnoty a nastavení uloží do paměti EEPROM), kontrola teploty, ovládání a logiku vysílání a příjmu.

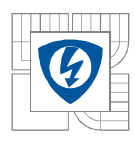

Sběrnicová spojka spolu s aplikačním modulem tvoří obvykle jeden celek. Především u přístrojů určených pod omítku, případně u speciálních aplikací, bývá sběrnicová spojka od aplikačního modulu oddělena, přičemž každý z těchto dílů může být od jiného výrobce. Tyto dvě části se pak spojují pomocí fyzického rozhraní (PEI – physical external interface), které zajišťuje přenos dat a napájení pro aplikační modul. Při volbě systémové spojky je třeba dbát na to, aby měla rozhraní kompatibilní s použitým médiem systémové sběrnice. Některé systémové spojky mají rozhraní pro připojení k různým datovým médiím. Součástí sběrnicové spojky je vždy programovací tlačítko a indikační LED dioda.

### **3.2.2 Aplikační modul**

Anglicky aplication module (AM), je fyzický přístroj, který vykonává požadovanou funkci. Může se jednat o tlačítko, snímač, displej nebo spínací prvek. Jeho úkolem je tedy vzájemné převádění elektronických informací na fyzikální veličiny a opačně. Je-li aplikační modul připojený ke sběrnicové spojce konektorem, nemá možnost externího napájení a musí být zcela napájen ze sběrnice. Je-li aplikační modul pevně spojený se sběrnicovou spojkou, může být napájen částečně ze sběrnice a doplněn externím napájecím zdrojem. Požadavek na dodatečné napájení je kladen zpravidla akčními členy, které spínají silové obvody.

#### **3.2.3 Aplikační program**

Je vlastní program, který určuje funkcionalitu přístroje připojeného na sběrnici. Obvykle mají účastníci několik aplikačních programů, vytvořených a udržovaných přímo výrobcem. Pomocí specializovaného softwarového nástroje ETS (Engineering Tool Software), což je aplikace vyvíjená asociací KNX, pak uživatel jenom definuje parametry potřebné k plnění požadovaných funkcí. Tento postup se nazývá parametrizací. Tímto způsobem je pak možné nastavit např. změnu indikační diody tlačítka, zvolit rychlost sepnutí svítidel na plnou hodnotu, vytvoření scén a podobně.

## **3.3 Komunikační sběrnice**

 Nejčastějším typem komunikační sběrnice používaným v systému KNX je kroucená dvojlinka (KNX Twisted pair). Jedná se o médium převzaté z EIB. Protože ale systém KNX usiluje o to být nezávislý na jakémkoli médiu, je možné kromě kroucené dvojlinky použít jako komunikační sběrnici také silové vedení 230V (KNX Powerline), ethernetu (KNX Internet protocol) nebo rádiového signálu (KNX Radio Frequency). Odlišná média lze vzájemně spojovat pomocí speciálních přístrojů, tzv. mediálních spojek. S problematikou různých komunikačních médií je úzce spojena i problematika vzájemného propojování systému KNX s jinými řídicími systémy. Protože je standart KNX otevřený, existují přístroje, tzv. brány (gateway), které zajišťují komunikaci a přenos dat mezi systémem KNX a systémy jako jsou DALI, ISDN, LUXMATE či M-BUS Nejčastější oblasti použití jednotlivých médií jsou ukázány v tabulce 1.

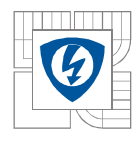

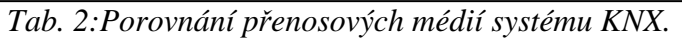

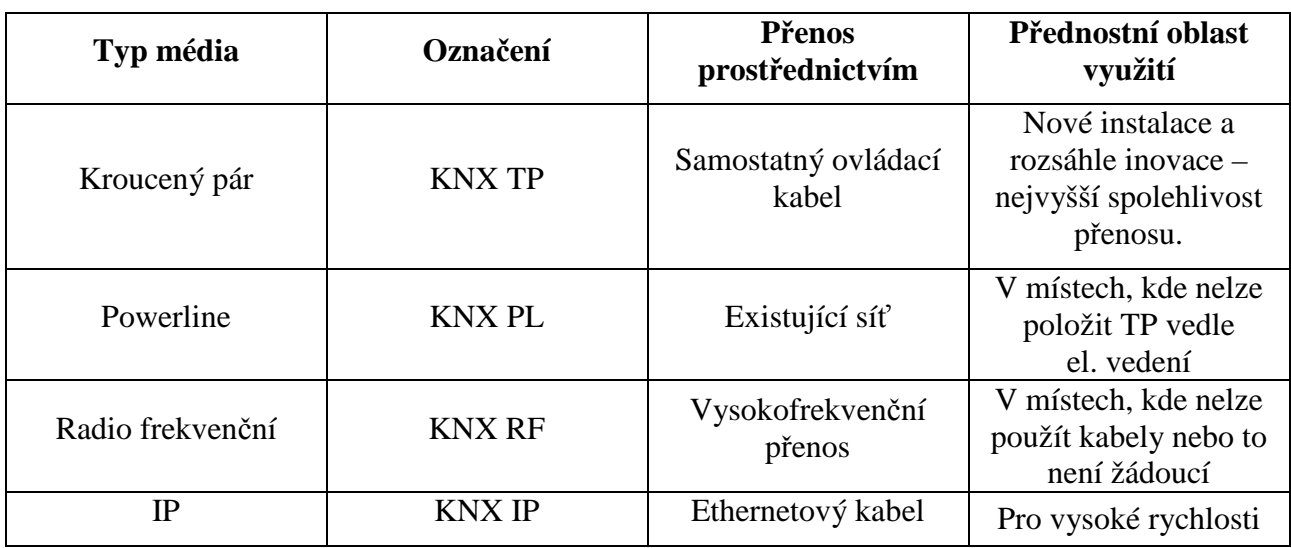

#### **3.3.1 Kroucená dvojlinka**

Anglicky twisted pair (TP) je, jak bylo zmíněno výše, nejčastěji používaný typ sběrnice. Takto realizovaná sběrnice slouží nejen ke komunikaci mezi přístroji, ale taky k napájení některých přístrojů na sběrnici, obvykle senzorů nebo například komunikačních rozhraní a podobně. Napájení sběrnice KNX je v takovém případě realizováno bezpečným stejnosměrným napětím 24V. Jedná se o typ napájení SELV (safety extra low voltage), a proto se na tuto sběrnici vztahují příslušné požadavky dle normy EN 50090.

Jak samotný název napovídá, sběrnice je tvořena dvěma vodiči vzájemně kolem sebe obtočenými. Takový způsob realizace zajišťuje minimalizaci EMI (elektromagnetické interference neboli elektromagnetického ručení) a zvýšení rychlosti a spolehlivosti komunikace. Přestože ke komunikaci a napájení systémových spojek stačí dva vodiče, norma KNX předepisuje, aby byl použitý kabel se čtyřmi vodiči. Druhá kroucená dvojlinka je záložní, pro případ poruchy, ale může se taky využít k dodatečnému napájení některých přístrojů s vyššími nároky na napájecí napětí. Jsou to například dotykové panely a podobně. Musí se však stále dodržet požadavky na parametry soustavy SELV. Norma KNX také určuje barevné označení jednotlivých vodičů. Primární pár je značen červeným a černým vodičem, kde červený vodič se připojuje na kladný a černý na záporný pól napájecího zdroje. Druhý pár je v barvě žluté a bílé. Polarita těchto vodičů není určena. Doporučuje se používat certifikované kabely YCYM 2x2x0,8, lze však použít i kabel JY(St)Y 2x2x0,8. Kabely YCYM mají zelený plášť a uvnitř kabelu je vodič na vyrovnání potenciálu. Viz obr. 3.

Existují dva druhy této sběrnice, které se liší rychlostí dat. První z nich má označení TP0 a dosahuje rychlosti 4800kbit.s<sup>-1</sup>, druhý se značí TP1 a dosahuje rychlosti 9600 kbit.s<sup>-1</sup>. Systém TP0 byl převzat ze systému BatiBUS, systém TP1 ze systému EIB. V praxi se téměř výhradně používá TP1.

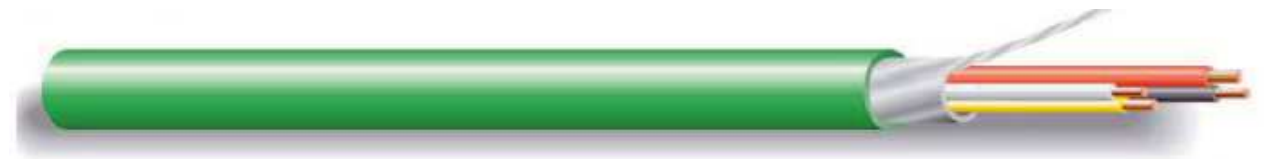

*Obr. 3 Sběrnicový kabel KNX.TP1 [16]* 

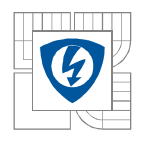

#### **3.3.2 Silové vedení (Powerline)**

Pokud je instalace samostatného kabelu pro sběrnici nevýhodná, je možné využít stávajícího silového vedení ~230/400*V*. K tomu je potřeba, aby všechny přístroje byly spojeny fázovým a nulovým vodičem. Těmito vodiči jsou pak vysokofrekvenčně přenášeny telegramy. Využití silového vedení by mělo být zvoleno pouze pro doporučené aplikace, kde ztráta telegramu způsobená nedefinovanými poměry v síti neohrozí funkci systému nebo život uživatele. Proto se tento způsob nesmí použít pro řízení výtahu, nouzového volání, sledování životních funkcí a podobně. Své uplatnění ale najde v běžných aplikacích, jako je spínání světel, ovládání stínící techniky, vytváření scén atd.

Stejně jak o při použití kroucené dvojlinky existují i při silovém vedení dva druhy realizace. Prvním z nich je PL110, který k přenosu dat využívá principu Spread frequency shift keyring (SFSK). Princip SFSK je následovný: vysílač vygeneruje frekvenci 105,6kHz pro log0 nebo 115,2 pro log1. a nesuperponuje ji na silové vedení. Přijímač provádí vzorkování těchto frekvencí a pomocí dvou korelátorů umístěných v síťové přípojce, kteří porovnávají přijaté digitální hodnoty s předem definovanými vzory, určí, zda se jedná o log0, log1 nebo nedefinovaný signál, čili šum. Takto je možné dosáhnou vysoké spolehlivosti posílání dat. Přijímač, který telegramu porozuměl, odešle vysílači potvrzení a ukončí komunikaci. Tento systém je poloduplexní, kdy oba účastníci mohou data vysílat i přijímat, nemohou to však provádět současně. Rychlost této komunikace je 1200 bit.s<sup>-1</sup> [7]

Druhou variantou je PL 130, která je převzata ze systému EHS (european home systém) dosahuje rychlosti 2400 bit.s-1 Číslovka v označení je odvozena ze střední hodnoty frekvencí pro log0 a log1. [7]

#### **3.3.3 Rádiofrekvenční a IP spojení**

V místech, kde nelze instalovat kabelové vedení, je možné použít přenosu rádiofrekvenčními vlnami. KNX RF je plně definovaný standart, který využívá pro přenos telegramů kmitočet 868- 868,8*MHz* a modulaci FSK (frequency shif keying), čímž je zajištěna vysoká spolehlivost tohoto přenosu . Kontrola se provádí metodou cyklického redundantního součtu (CRC). Udávanými omezujícími parametry jsou maximální třicetimetrová vzdálenost mezi přístroji, případně maximálně dvě betonové stěny v cestě signálu. Při instalaci lze však použít rádiové zesilovače, nejvýše ale 3 pro jeden přístroj. Přenosová rychlost tohoto přenosového média je 16,4kbits<sup>-1</sup> [6]

Další možností posílání dat mezi jednotlivými účastníky je využití médií, která podporují IP protokol. Jsou to tedy sítě ethernet, WiFi, bluetooth nebo firewire. Rychlost přenosu je dána konkrétním typem použitého média, což u ethernetu může být i  $1000M\text{bit.s}^{-1}$ . Tento typ přenosu je stále žádanější pro přenos na větší vzdálenosti.

## **3.4 Topologie TP1 v systému KNX**

#### **3.4.1 Fyzická topologie**

Fyzická topologie je závislá na přenosovém médiu. Tato práce se bude zabývat nejčastěji používaným přenosovým médiem, tj. kroucenou dvojlinkou standardu KNX TP1. Takto zvolená sběrnice umožňuje zapojení do klasických struktur známých z ethernetu, s výjimkou kruhového

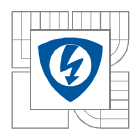

zapojení. Sběrnici můžeme tedy propojit lineárně, hvězdicově, stromově nebo kombinovaně. Je třeba ale dávat pozor, aby nikde nedošlo ke kruhovému propojení.

#### **3.4.2 Sběrnicová topologie**

Na úsek sběrnice s jedním napájecím zdrojem můžeme napojit pouze 64 přístrojů. To je dáno proudovou zatížitelností vodičů sběrnice, spolehlivosti komunikace a možnostmi napájení. Původně se předpokládalo, že jednotlivé sběrnicové spojky budou mít maximální odběr 10mA. V dnešní době však mají některé sběrnicové spojky několik diod a celkový odběr se může dostat na hodnotu větší než 20*mA*. K přetížení zdrojů tedy může lehce dojít i při počtu účastníků menším než 64. Proto se dnes vyrábějí zdroje v různých variantách podle odebíraného proudu. Nejčastějšími typy zdrojů jsou 160, 320, 640 a 1280 *mA*. Jednotlivé úseky můžeme pomocí liniových opakovačů rozšířit až čtyřnásobně. Paralelním spojováním úseků můžeme tedy získat základní linii, na které může být připojeno až 256 přístrojů, včetně liniových opakovačů a zdrojů. Pomocí liniových spojek je možné spojit až 15 základních linií do jedné linie hlavní. Přičemž hlavní linie opět může obsahovat 64 přístrojů. Tomuto se říká oblast. Oblasti je možno spojit pomocí oblastní spojky a vytvořit tak páteřní linii. Na páteřní linii může být připojeno opět 15 oblastí. Z hlediska hardwaru jsou liniové spojky a oblastní spojky tytéž přístroje, jakými jsou liniové opakovače. Rozdíl je v softwaru, který u liniových opakovačů neobsahuje filtrační tabulky a umožňuje přenos telegramů oběma směry. Celkový počet všech účastníků v instalaci při její maximálním obsazení tedy převyšuje 58 tisíc přístrojů. Je třeba podotknout, že některé přístroje slouží k propojování mezi jednotlivými liniemi a že v každé linii musí být minimálně jeden, maximálně dva napájecí zdroje. Grafické znázornění vytváření sběrnicové topologie znázorňuje obr. 4.

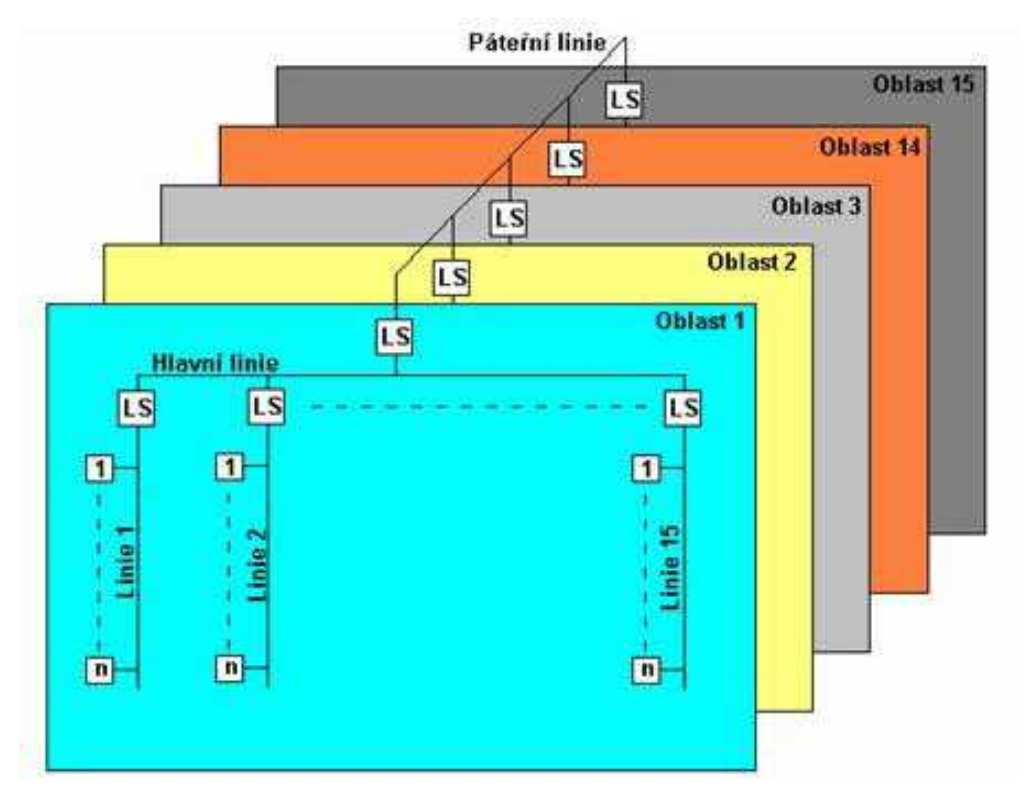

*Obr. 4: sběrnicová topologie[12]* 

## **3.4.3 Individuální adresa**

Individuální adresa, označována též jako fyzická adresa, se vytváří na základě topologie sběrnice a je jednoznačným identifikátorem účastníka na sběrnici. Žádní dva účastníci nemohou mít stejnou fyzickou adresu. Skládá se ze tří čísel oddělených tečkami. První číslo (čtyři bity) je označení oblasti a nabývá hodnot 0-15. Druhé číslo (čtyři bity) je označení linie v dané oblasti, opět v rozsahu 0-15. Třetí číslo (jeden byte) udává pořadí přístroje v dané linii a nabývá hodnot 0-255. Fyzická adresa může tedy mít tvar například 5.12.124, ze kterého je vidět, že se jedná o 124. přístroj ve 12. linii umístěné v 5. oblasti. Individuální adresa se přiřazuje po stisknutí programovacího tlačítka. Během přiřazování individuální adresy svítí programovací LED. Individuální adresa se používá kromě jednoznačného určení přístroje taky k diagnostice nebo ke změně zařízení novým naprogramováním.

## **3.5 Komunikace na sběrnici**

Komunikace mezi přístroji systému KNX je stěžejní funkcí, bez které by systém KNX postrádal jakýkoli význam. Komunikace na sběrnici mezi jednotlivými účastníky může probíhat ve třech režimech:

- Unicast komunikace mezi dvěma účastníky,
- Multicast komunikace mezi několika účastníky,
- Broadcast komunikace mezi všemi účastníky.

Komunikace mezi účastníky probíhá formou posílání takzvaných telegramů. Jejich princip bude vysvětlen níže. Ke komunikaci se využívá skupinových adres. Bezpečnost přenosu dat zajištěna několika způsoby. Prvním z nich je použití stíněného kabelu, kdy ochranná fólie tvoří v podstatě jeden závit na krátko a chrání tak sběrnici před naindukováním rušivého napětí. Druhým prvkem zvyšujícím bezpečnost přenosu je použití tzv. symetrického přenosu dat, kdy k rozlišení log0 a log1 se používá rozdíl napětí mezi oběma žílami. Dojde-li k naindukování nějakého rušivého signálu, naindukuje se přibližně stejně na obě žíly a rozdíl tak neovlivní. Třetím prvkem je použití CSMA/CA (Carrier Sense Multiple Access with Collision Avoidance) přístupu na sběrnici. Každý z účastníků tedy nejprve určitou dobu naslouchá, zda je na sběrnici volno (Carier Sense) a až potom začne vysílat. Jestliže začne vysílat několik účastníků najednou (Multiple Access) dostane přednost ten z účastníků, kdo má vyšší prioritu nebo nižší individuální adresu. (Collision Avoidance). Posledním významným prvkem je pak použití kontroly paritou.

#### **3.5.1 Skupinové adresy**

Skupinová adresa je číselný kód, složený z číslic oddělených lomítky, který představuje určitou činnost. Má-li být zpracována nějaká informace, například provedená akce, změřená veličina atd., musí se odeslat na skupinovou adresu, která je společná pro všechny účastníky, kteří mají danou informaci zpracovávat. Můžeme tedy říct, že vytváří logické vazby mezi rozhraním pro člověka a prováděnou funkcí, například mezi zmáčknutím tlačítka a rozsvícením konkrétního svítidla. Pro zajištění komunikace je tedy nutné, aby skupinová adresa byla přidělena nejméně dvěma účastníkům. Přesněji řečeno konkrétním skupinovým objektům vybraných účastníků. Může však být přidělena i většímu počtu účastníků, například pro realizaci centrálních funkcí a podobně.

V současné době jsou k dispozici tři typy skupinových adres, a to vlastní (jednoúrovňové), dvouúrovňové (hlavní skupina/podskupina) a tříúrovňové (hlavní skupina/střední skupina/ podskupina). Přičemž častější a KNX Asociací doporučovanými jsou právě tříúrovňové adresy.

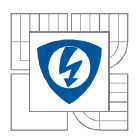

Adresa 0/0/0 je rezervována pro komunikaci se všemi účastníky. Projektant při vytváření může využít čísel k tomu, aby vytvořil logické principy a struktury, například určí, že všechny adresy typu 1/X/X se budou vztahovat ke spínání svítidel, 2/X/X ke stmívání svítide, 3/X/X k ovládání žaluzií atd. Konkrétní přiřazení záleží vždy na projektantovi, který daný projekt vytváří. Jednou vytvořené schéma by však mělo dodržovat v celém projektu, ovšem na funkčnost přístrojů či navržené funkce to nemá žádný vliv. Počet všech možných kombinací je pro všechny varianty skupinových adres stejný. Je možno vytvořit nejvýše 32768 skupinových adres. Struktura dvouúrovňových adres je tedy X/Y, kde X nabývá hodnot od 0-15 a Y 0-2047. Zatímco struktura tříúrovňových adres je X/Y/Z, kde X nabývá hodnot od 0-15, Y od 0-7, Z od 0-255.

Jeden účastník může obsluhovat i několik skupinových adres. Omezený je pouze velikostí vnitřní paměti. Senzory však odesílají vždy pouze na jednu skupinovou adresu. [7]

### **3.5.2 Komunikační objekty**

Komunikační objekty, někdy též skupinové objekty, jsou paměťová místa v účastníku, která slouží ke komunikaci s programy jiných účastníků. Jedná se tedy o dílčí funkci přístroje, například krátký nebo dlouhý stisk tlačítka, sepnutí svítidla, stmívání svítidla atd. Tedy každý přístroj bude obsahovat právě tolik komunikačních objektů, kolik funkcí je schopen na základě svého aplikačního programu zastávat. Přiřazovat komunikačním objektům lze pouze skupinové adresy se stejnou velikostí, jako je velikost daného komunikačního objektu. Ta je dána požadovanou funkcí přístroje a podle [11] může nabývat těchto hodnot:

- 1 bit pro spínání,
- 4 bity pro stmívání,
- 1 byte pro nastavení stmívače,
- 2 byty pro měřené a nastavované hodnoty některých fyzikálních veličin,
- 3 byty pro datum a čas,
- 4 byty pro čítače nebo pro některé další fyzikální veličiny,
- 14 bytů pro textovou zprávu.

Z výše uvedeného je vidět, že mají-li být skupinové adresy stejného rozměru jako komunikační objekt, tak nejde realizovat komplexnější funkce, například aby po stisknutí tlačítka se sepnul žaluziový pohon (1bit) a současně nastavila hodnota svítidla na určitou hodnotu (1 byte). K realizaci těchto funkcí je třeba využít speciální účastníky k řízení scén nebo využít tzv. přednastavené scény, které jsou pevně dány parametrizací přístroje.

Skupinovému objektu lze přiřadit několik skupinových adres, ale pouze první z nich je vysílanou skupinovou adresou v telegramu. Každý skupinový objekt má také přiřazené určité vlajky, které charakterizují jeho komunikační vlastnosti. Jsou to:

• Komunikace (C) – vypnutím této vlajky je znemožněno účastníkovi komunikovat na sběrnici. Přesněji řečeno, když sběrnicová spojka zachytí na sběrnici telegram určený tomuto komunikačnímu objektu, pak zprávu přijme, odešle potvrzení o doručení, ale nepředá povel aplikačnímu modlu. Obdobně když aplikační modul předá sběrnicové spojce nějaká data, nebudou vyslána na sběrnici.

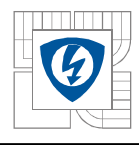

- Zápis (W) nastavením této vlajky je umožněno změnit po sběrnici hodnoty komunikačního objektu. Typické použití u akčních členů.
- Čtení (R) nastavením této vlajky je umožněno zjišťovat po sběrnici stav objektu.
- Přenos (T) tato vlajka se nejčastěji používá u snímačů a umožňuje přenos informace při změně objektu. Je-li vypnutá, odesílá se stav objektu pouze byl-li obdržen požadavek na čtení.
- Aktualizace (U) zapnutím této vlajky je hodnota telegramu s odezvou interpretována jako zapisovací příkaz.
- Read on init přístroj odesílá hodnotu Read s příkazem inicializace skupinového objektu po změně směru toku proudu.

Princip použití komunikačních objektů bude vysvětlen na jednoduchém příkladu rozsvícení svítidla po stisknutí tlačítka senzoru. Jedná se o1 bitovou operaci .

- a) Po zmáčknutí tlačítka zapíše senzor do svého komunikačního objektu hodnotu "1",
- b) Protože je u tohoto komunikačního objektu nastaveny vlajky komunikace a přenosu vyšle na sběrnici zprávu: Skupinová adresa  $1/1/1$ , zapsat hodnotu, "1",
- c) Všechny přístroje se skupinovou adresou 1/1/1 zapíši do svých komunikačních objektů (označených vlajkou R) hodnotu "1",
- d) Aplikační software zjistí, že se hodnota v tomto objektu změnila, proto vykoná příslušnou akci (sepne výstupní relé) .

#### **3.5.3 Datový telegram**

Ke vzájemné výměně dat používá systém KNX telegramy, což je soubor binárních znaků, na základě kterého se vykonávají funkce uložené v aplikačním programu příjemce. Datové telegramy obsahují tyto informace [2]:

- Vlastní výkonový povel,
- Prioritu telegramu,
- Fyzickou adresu odesílatele,
- Příslušnou skupinovou adresu,
- Routingové číslo (pro telegramy přesahující rámec jedné linie nebo oddílu,
- Kontrolní pole.

 Dojde-li k události, kterou by účastník systému měl oznámit jiným účastníkům, začne proces posílání telegramu. Akční člen nejprve čeká zpožďovací dobu  $\tau_1$  odpovídající odeslání 50 bitů, což je doba potřebná k tomu, aby zjistil, zda je sběrnice volná, případně aby došlo k přerušení posílání telegramu s nižší prioritou. Po uplynutí této doby (za předpokladu, že je sběrnice volná) začne odesílat telegram. Ten se neposílá najednou, ale po slovech složených z 11 bitů: start, osm datových, paritní a stop bit. Po odeslání stop bitu čeká dobu potřebnou k odeslání dvou bitů a začne posílat další slovo. Adresát po přijetí zprávy čeká zpožďovací dobu  $\tau_2$ , která odpovídá odeslání 13 bitů, poté odešle potvrzení o doručení. Jestliže byl telegram adresován více příjemcům, odesílají všichni potvrzení naráz. Pakliže odesílatel potvrzení nedostane, nebo dostane hlášení o chybě, může opakovat, v závislosti na prioritě, odesílání telegramu až třikrát. Systém potvrzování doručení přispívá ke zvýšení spolehlivosti komunikace. Proces odesílání telegramu je znázorněn na obr. 5. [10]

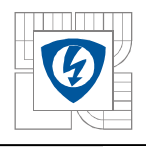

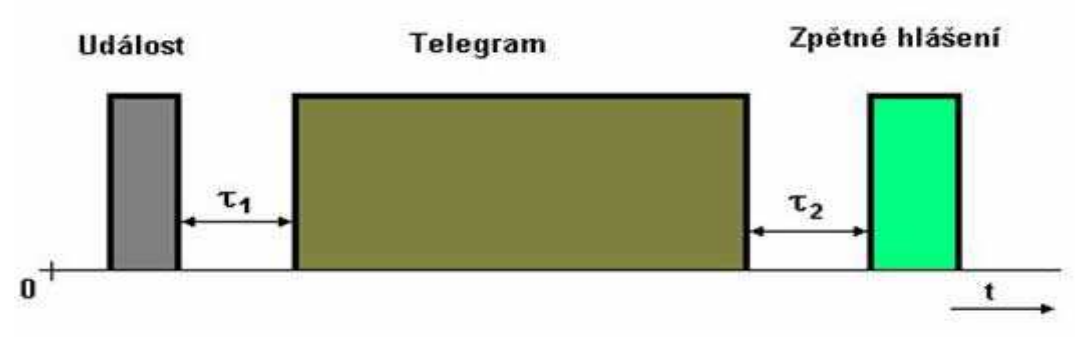

*Obr. 5: Posílání telegramu [10]* 

#### **3.6 Uvádění do provozu**

Z hlediska montážního předurčení jsou přístroje KNX dodávány v několika variantách, tak, aby se mohly lépe přizpůsobit objektu, ve kterém budou instalovány. Jsou to přístroje určené pro montáž na DIN lištu, přístroje pro zapuštěnou montáž v instalačních krabicích, přístroje vestavěné do spotřebičů a přístroje na omítku. Na sběrnici se přístroje KNX připojují pomocí bezšroubových svorek.

Silové vedení prochází přes aktory a je nejkratší trasou vedeno ke spotřebičům. Při použití předepsaného kabelu je vhodné vést sběrnici v těsné blízkosti silového vedení, aby došlo k zamezení vzniku indukčních proudů smyček. Zde je třeba podotknout, že při souběžném vedení nestíněné sběrnice a silového vedení je třeba zajistit vzájemnou minimální vzdálenost 4mm nebo použít vhodné izolační bariéry. Má-li být rozbočení silového vedení i sběrnice ve stejném místě, musí se použít instalační krabici s dělící stěnou.

Při projektování je třeba počítat s dovolenou maximální délkou jednoho sběrnicového úseku. Ta je omezena na 1000*m,* což odpovídá maximálnímu dovolenému úbytku napětí na sběrnici, viz [2]. Vzdálenost mezi jednotlivými účastníky nesmí přesáhnout 700*m*, přičemž vzdálenost přístrojů od napájecího zdroje nesmí přesáhnout 350*m.* Jestliže budeme muset z nějakého důvodu použít na daný sběrnicový úsek dva zdroje, musí být zajištěna minimální vzdálenost těchto zdrojů alespoň 200*m.* To proto, aby se nejen zamezilo indukovaným špičkám při přenosu telegramů, ale také pro minimalizaci vyrovnávacích proudů [12]. Proto je třeba věnovat pozornost proudovému odběru jednotlivých spojek a zvážit počet účastníků již při návrhu instalace. Je vhodné projektovat instalaci s určitou přístrojovou rezervou pro možnost pozdějšího rozšíření instalace.

Aby mohla být systémová instalace KNX zprovozněna, musí být všechny použité přístroje nakonfigurovány. Konfiguraci lze provést dvěma způsoby:

- Snadná konfigurace (označení E z angl. Easy) se konfiguruje bez použití počítače. Tyto přístroje obvykle mají pouze omezenou funkcionalitu aplikačních programů. Lze s nimi realizovat malé až střední instalace.
- Systémová konfigurace (označení S) se konfiguruje pomocí speciálního již zmiňovaného programu ETS. Tímto způsobem lze realizovat poměrně rozsáhlé aplikace použití. Je to způsob určený odborníkům s certifikací KNX.

Nástroj ETS je v dnešní době ve verzi 4. Na vývoji se podílí asociace KNX a vývoj je financován prostředky z členských poplatků všech partnerů KNX, kteří chtějí vyrábět systémové

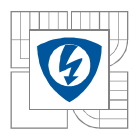

přístroje. Každý z přístrojů pak musí mít zdarma přístupný elektronický katalog, ze kterého je možné importovat přístroj do projektu v ETS. Tyto katalogy jsou umístěny obvykle na stránkách výrobce nebo v online katalogu KNX.

Program ETS je lokalizován do několika jazyků, včetně češtiny a práce s ním je velice intuitivní, založená na principu Drag&drop. Distribuuje se ve třech variantách. Jsou to:

- ETS demo dostupný zdarma, omezení na 3 účastníky. Nevhodný k vytváření instalací.
- ETS lite omezen počtem 20 účastníků. Tento počet je dostatečný k vytváření menších až středně velkých instalací. Cena je 100€, lze však získat i zdarma, a to registrací a úspěšným absolvováním internetového kurzu KNX eCampus.
- ETS Pro bez omezení počtu účastníků, cena se pohybuje kolem  $900 \in$

Kromě licenčních omezení má tato aplikace ještě systémová omezení. Je dostupná pouze pro operační systémy rodiny Windows a z hlediska hardwaru vyžaduje pro plynulý běh tyto parametry: CPU  $\geq$  2 GHz, RAM  $\geq$  2 GB, HDD  $\geq$  20 GB, RES  $\geq$  1024 x 768. Přístroje je možné programovat přes rozhraní RS232, USB, IP.

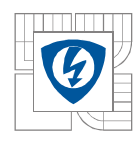

## **4 OVLÁDÁNÍ SVĚTEL Z NĚKOLIKA MÍST V KONVENČNÍ A INTELIGENTNÍ INSTALACI.**

## **4.1 Možnosti ovládání v klasické instalaci**

K zajištění více či méně složitých funkcí k ovládání spotřebičů, zejména pak svítidel, jsou v klasických instalacích dostupné jen značně omezené spínací přístroje. Nejjednodušší variantou je ovládání jednoho svítidla, resp. skupiny paralelně zapojených svítidel, z jednoho místa. K tomu se nejčastěji používá klasický vypínač v řazení číslo 1. K vytváření ovládání z několika míst se primárně využívá různých řazení vypínačů, zejména tedy řazení číslo 6, které umožňuje ovládání pouze ze dvou míst, případně zařazením do obvodu vypínačů s řazením číslo 7, které umožňuje rozšiřovat počet ovládacích míst do nekonečna. K ovládání dvou světelných okruhů z jednoho místa je určeno řazení číslo 5. Protože ne vždy zmíněná řazení plně pokryjí rozsah požadovaných funkcí, vznikly také varianty těchto řazení, které umožňují vzájemné kombinace. Je to tedy řazení 5A, kdy jedna polovina je zapojena v řazení 1 a druhá polovina jako řazení 6. K ovládání dvou světel ze dvou míst je určeno řazení 6A, které je složeno ze dvou vypínačů v řazení číslo 6.

Nevýhodou těchto zapojení je, že dokážou ovládat pouze značně omezený počet světelných okruhů. Při větším počtu svítidel a ovládacích míst značně roste počet vodičů, instalace se stává nepřehlednou a zvyšuje se riziko chyby při zapojování.

Dalšími možnostmi ovládání svítidel v klasické instalaci je použití speciálních přístrojů, jakými jsou schodišťové automaty, určené ke zpožděnému vypnutí ovládaného okruhu, nebo paměťová relé. Tyto přístroje jsou pak z hlediska uživatele ovládány nikoli pomocí vypínačů, ale pomocí tlačítek, tedy řazení 1/0. Při použití tlačítek je zapotřebí menšího počtu vodičů a vodiče mohou mít i menší průměr. Podle funkce a možností, závislých vždy na konkrétním přístroji, je možné realizovat funkce automatického vypnutí po stanovené době, manuální vypnutí či prodloužení doby svitu. Poslední dvě funkce se obvykle řídí opětovným stiskem tlačítka v určitém časovém intervalu před ukončením sepnutého stavu časového relé (například při stisku v době větší než 40s do konce doby svítivosti relé vypne a při stisku v době kratší než 40s do konce relé čas svícení prodlouží).

Posledními přístroji, které lze využít v klasické instalaci jsou spínače závislé na určité veličině. Patří sem spínací hodiny, které umožňují sepnutí okruhu v konkrétním čase nebo senzorové spínače, které jsou vybaveny čidly pro snímání přítomnosti osob, intenzity osvětlení, hluku atd. Výstupní svorky těchto přístrojů mohou být při vybaveni sepnuty trvale nebo jen po dobu trvání sledované hodnoty. Někdy tyto přístroje bývají vybaveny časovým relé, které zpožďuje dobu rozpojení kontaktů.

### **4.2 Návrh ovládání osvětlení schodiště panelového domu**

Uvažujme třípodlažní rodinný dům. Na každém podlaží jsou umístěny tři bytové jednotky, výtah a únikové schodiště.

Při návrhu řešení je třeba předem rozmyslet, jak a čím chceme svítidla ovládat, tedy zda použijeme pouze tlačítkové spínače, nebo zapojíme taky IR detektor pohybu. Z hlediska nejšetrnějšího nakládání s elektrickou energií je vhodné, aby se světlo na chodbě rozsvěcovalo na

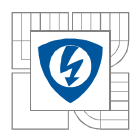

určitou dobu pomocí tlačítka umístěného u dveří a současně aby doba svícení mohla býttímto tlačítkem předčasně ukončena. Při návrhu osvětlení schodiště hraje nejdůležitější roli bezpečnost osob. Proto bych zde volil spínání světel pomocí IR detektoru a vypnutí svítidel by mělo nastat po určité době, kdy nikdo není na schodech.

### **4.2.1 Realizace pomocí klasické instalace**

K realizaci pomocí klasické instalace musíme každému podlaží přiřadit v rozvaděči samostatný programovatelný schodišťový automat. Vhodným řešením se pro tuto aplikaci jeví produkt ELKO EP CRM-42/230 v režimu AUTO, ve kterém je možno pomocí tlačítka spustit i ukončit časování, nikoli však prodloužit. K vypnutí je zapotřebí stisku tlačítka delšího než 2*s,* díky čemu je možné rozlišit mezi spínáním detektorů a spínáním tlačítkem. Cena takového přístroje se pohybuje okolo 700Kč. Celkem tedy 2100kč. Schéma zapojení je zobrazeno na obrázku. Dále je třeba opatřit celkem 9 vypínačů v řazení 1/0 (3 na každé podlaží). Cena těchto spínačů se pohybuje okolo 100kč za kus.

K realizaci osvětlení schodiště je třeba pořídit tři IR snímače pohybu a jeden schodišťový automat s možností prodloužení při sepnutí vstupních kontaktů. K tomuto účelu je možné opět použít ELKO EP CRM-42/230, tentokrát v režimu PROG. Cena nejlevnější IR spínačů se pohybuje okolo 200Kč

Principiální schéma takovéto instalace by vypadalo následovně:

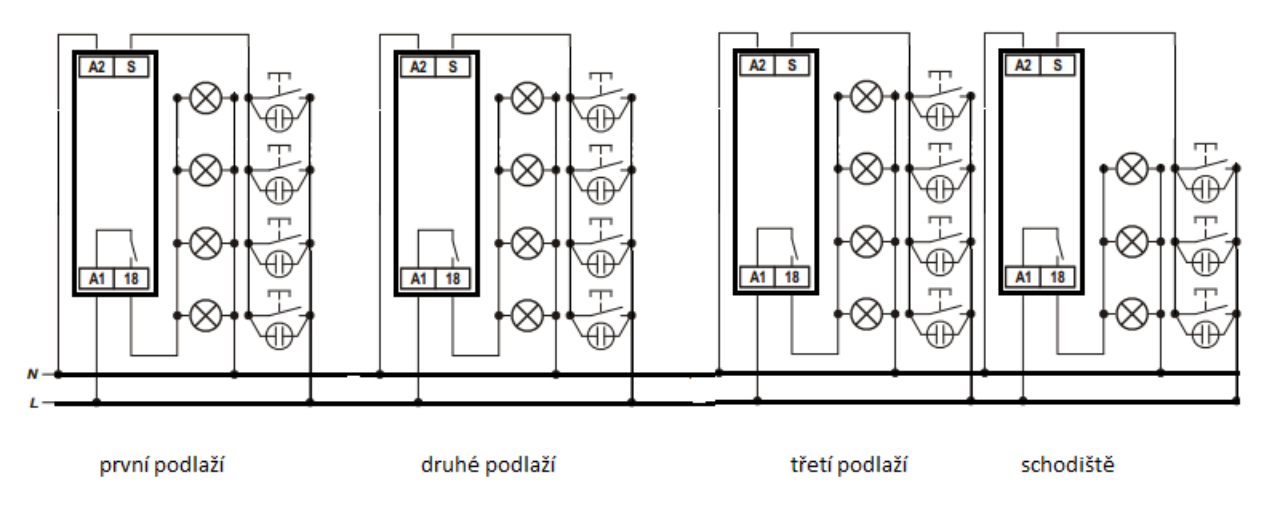

*Obr. 6 Schéma zapojení v klasické instalaci* 

#### **4.2.2 Realizace pomocí systémové instalace KNX**

V této modelové situaci je požadavek na spínání 6 svítidel. K tomu můžeme využít šestinásobný stmívací akční člen 6197/14-500. Jeho cena se pohybuje okolo 20 000Kč. Dále budeme potřebovat řadový napájecí zdroj. Protože na sběrnici není mnoho přístrojů, můžeme použít zdroj s menším výstupním proudem 160mA. Cena se pohybuje okolo 5000Kč. K realizaci tlačítek můžeme využít dvě možnosti

- I. Použít spínací prvky se sběrnicovou spojkou,
- II. Použít klasické spínače, které budou na sběrnici připojeny pomocí univerzálního rozhraní.

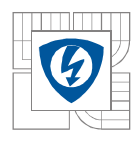

Z hlediska ekonomického je výhodnější použít 12násobné univerzální rozhraní v ceně 5000Kč, než pořizovat snímače a IR senzory se systémovou spojkou. Je třeba si uvědomit, že při použití univerzálního rozhraní bude třeba ještě vést jednoduché vodiče od tohoto rozhraní ke všem spínačům (viz obr. 9). Zapojení instalace by se dalo zjednodušit použitím tlačítek se zabudovanou systémovou spojkou, toto řešení by navýšilo náklady na připojení snímačů dvojnásobně.

#### **4.2.3 Porovnání řešení**

Při realizaci jednoduchých úloh může být cena realizace pomocí KNX až desetinásobná. Z hlediska jednoduchosti zapojení je výhodnější použít opět klasickou instalaci, obzvláště bude-li na každém patře samostatný rozvaděč. Z hlediska úspor během provozu jsou si klasická i sběrnicová instalace v tomto případě zcela rovnocenné.

Je tedy vidět, že nasazování systémových instalací k realizaci triviálních funkcí je zcela nevýhodné. Použití inteligentních instalací má smysl pouze u komplexnějších aplikací, kde je možné dosáhnout úspor řádově několik desítek procent.

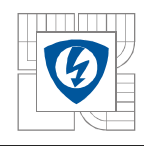

## **5 NÁVRH MODELOVÉHO PANELU PRO MĚŘENÍ V LABORATOŘI**

Jedním z hlavních cílů této práce je návrh a realizace výukového panelu k demonstraci základních možností instalace KNX a ukázky, jak provádět revizi takovýchto instalací.

## **5.1 Popis panelu**

Panel je realizován na desce z pěněného PVC o rozměrech vך×h = 1000×850×10mm a je přišroubována na konstrukci, která se skládá z dvou železných stojanů vysokých 2,3*m*. Panel není vhodný k častému přemísťování a jeho využití se předpokládá v laboratoři. Na čelní straně panelu je potisk, znázorňující řez domu, ve kterém jsou umístěny základní spotřebiče, jako jsou světla, zásuvky, stínící technika, garážová vrata a klimatizace. Všechny funkce, kromě svítidel jsou znázorněny indikačními LED signálkami typu AD22-d. Pod touto grafikou jsou umístěny ovládací prvky, kombinující klasické ovládací kontakty připojené na sběrnici přes univerzální rozhraní a jeden čtyřnásobný tlačítkový modul přímo určený k použití se sběrnici KNX. Systémové přístroje a aktory jsou umístěny na DIN liště v horní části panelu. V pravém horním rohu jsou umístěna loga KNX a ABB. Veškeré vodiče jsou umístěny na zadní straně panelu a do přístrojů umístěných v horní části panelu jsou přiváděny speciálně k tomuto účelu vyvrtanými otvory. Přívod energie je pomocí třivodičového kabelu CYKY 3 x 2,5mm zakončeného koncovkou vhodnou k připojení do zásuvky.

## **5.2 Oživování instalace**

Systémová instalace byla před umístěním na panelu zkušebně zapojena v laboratoři a naprogramována pomocí ETS 4 lite. Panel umí prezentovat tyto funkce:

- Zapínání a vypínání světel pomocí krátkého stisku přiřazených tlačítek odpovídá zapojení č. 1 u klasické instalace,
- Regulace intenzity svícení pomocí dlouhého stisku přiřazeného tlačítka odpovídá použití stmívače,
- Zapínání a vypínání světla ze dvou míst odpovídá schodišťovému řazení vypínačů,
- Vytváření scén, včetně central stop,
- Ovládání žaluzií a garážových vrat dlouhým stiskem se žaluzie vytáhnou nebo spustí do koncové polohy. Krátkým stiskem dojde pouze k chvilkovému rozsvícení, čímž se demonstruje naklápění lamel,
- Simulace povětrnostních podmínek při zmáčknutí tlačítka, které nahrazuje senzor intenzity větru dojde k vytažení žaluzií, tedy rozsvícení diody zobrazující pohyb směrem nahoru,
- Spínání zásuvek demonstrace toho, jak jednoduše vyřadit zásuvky a chránit děti a zvířata v domě před úrazem elektrickým proudem,
- Zapínání klimatizace ukázka logických funkcí, nemůže dojít k tomu, aby klimatizace zároveň topila a chladila. Může ale nastat situace, kdy jsou obě vyřazeny,

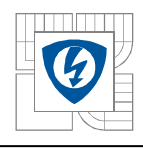

## **5.3 Ukázka panelu**

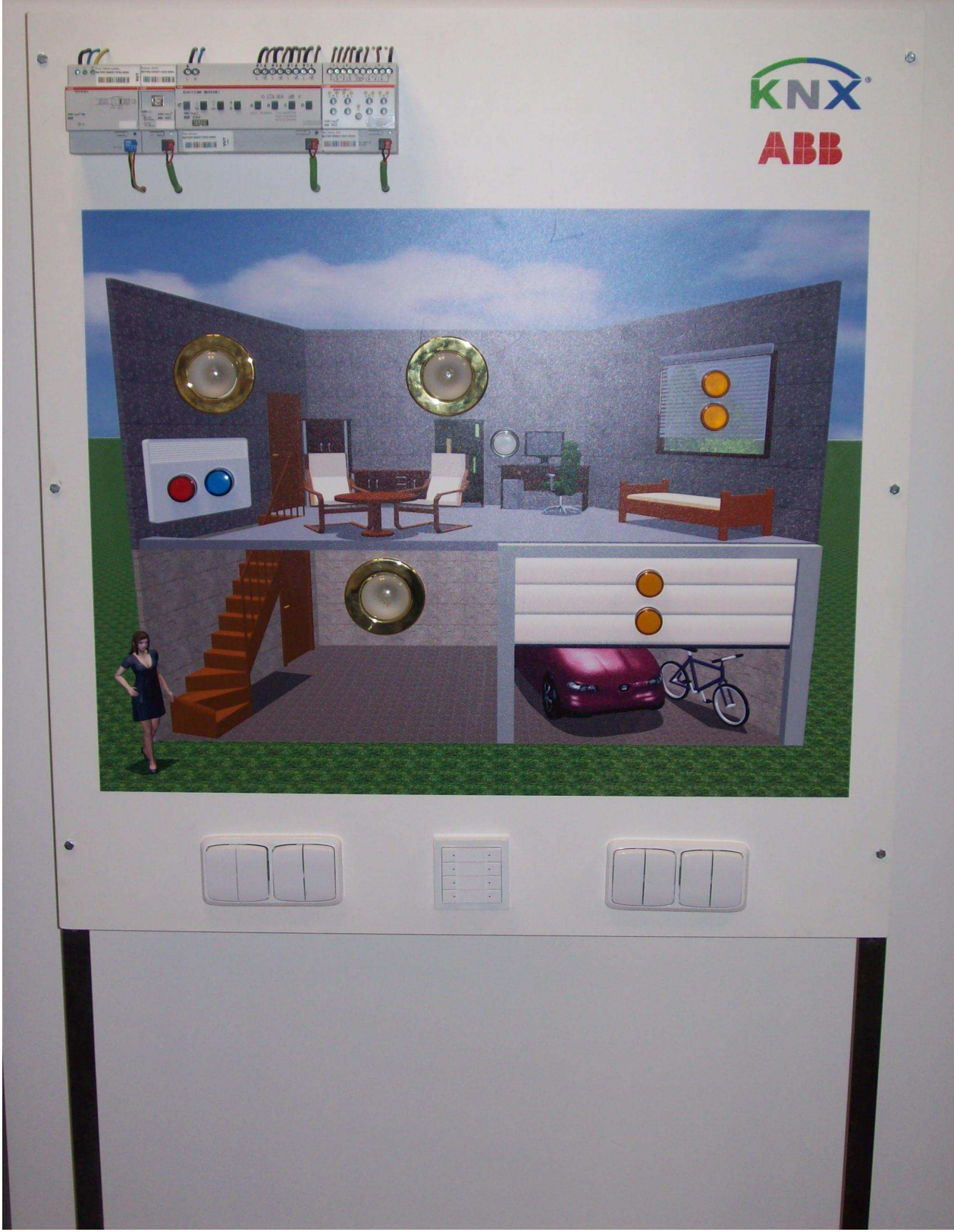

*Obr. 7: Foto panelu.* 

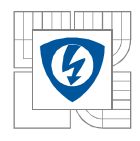

## **5.4 Programové prostředí ETS**

Podstatnou část realizace tohoto panelu tvoří práce s aplikací ETS. Proto zde bude stručně představena.

#### **5.4.1 První spuštění ETS**

Při spuštění ETS se objeví hlavní okno (Obr. 8), které je možné rozdělit do tří částí. Svislý sloupec vlevo (A) s nadpisem Rychlé akce poskytuje stále stejnou nabídku nejužitečnějších a nejpoužívanějších akcí, a to bez ohledu na to, jak se mění zbylá část okna.

Horní lišta (B) představuje hlavní nabídku a zbylá část okna (C) slouží k vykreslování obsahu podle zvolené položky v hlavní nabídce. Při spuštění je otevřena první položka s obecným přehledem, ve kterém vidíme čtyři podokna. První podokno odkazuje na první kroky práce s ETS. To proto, že tento obrázek byl vytvořen při úplně prvním spuštění ETS, kdy ještě není vytvořena databáze. Jakmile je databáze vytvořena, bude v tomto okénku přehled projektů. Okénko nahoře vpravo zobrazuje přehled nainstalovaných licencí. Spodní okénka zobrazují online informace ze stránek www.knx.org.

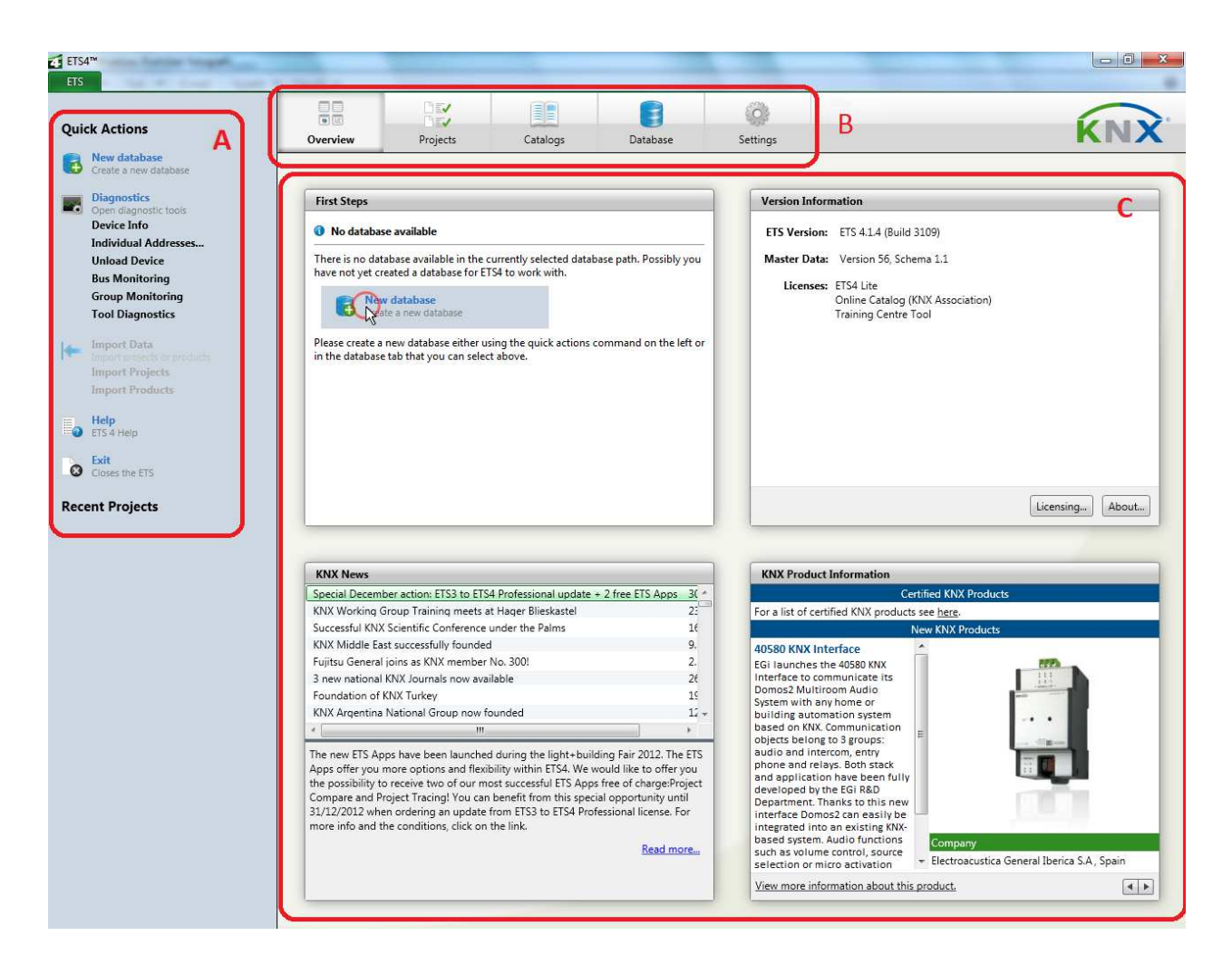

#### *Obr 8: Hlavní okno ETS*

Při prvním spuštění bychom měli nejprve ETS zkonfigurovat. K tomu slouží položka *nastavení*, ve které je možné nastavit preferované jazyky importovaných katalogů, periodu aktualizací, možnosti importu a exportu atd. Po provedené konfiguraci ETS musíme vytvořit databázi. To můžeme udělat z menu rychlých akcí, nebo přes hlavní nabídku, položka *databáze* 

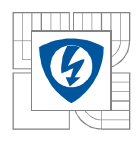

#### ÚSTAV VÝKONOVÉ ELEKTROTECHNIKY A ELEKTRONIKY Fakulta elektrotechniky a komunikačních technologií Vysoké učení technické v Brně

*→ nová.* Máme-li vytvořenou databázi, je vhodné importovat produkty do katalogu. Soubor k importu nalezneme obvykle na stránkách výrobce a samotný import je prováděn velmi intuitivním průvodcem. Import produktů opět můžeme provést přes menu rychlých akcí, položka *import produktů*, nebo přes hlavní nabídku, položka *katalogy → import*. ETS4 přednostně pracuje se soubory typu \*.knxprod, dokáže však díky integrovanému konvertoru zpracovat i data určená pro ETS3. Máme-li naimportované přístroje, můžeme vytvořit nový projekt, otevřít stávající, nebo importovat projekt cizí. Všechny tyto akce najdeme v hlavní nabídce, položka *projekty,* anebo opět můžeme využít menu rychlých akcí.

#### **5.4.2 Práce s projektem**

Při vytváření nového projektu musíme v dialogovém okně (obr. 9) zadat název projektu, zvolit typ páteřní linie, typ přenosového média a strukturu skupinových adres. Po otevření projektu se nám změní vzhled hlavního okna (obr. 10). Pro přepínání mezi výchozím zobrazením práci s projektem slouží zelené tlačítko *ETS* (1).

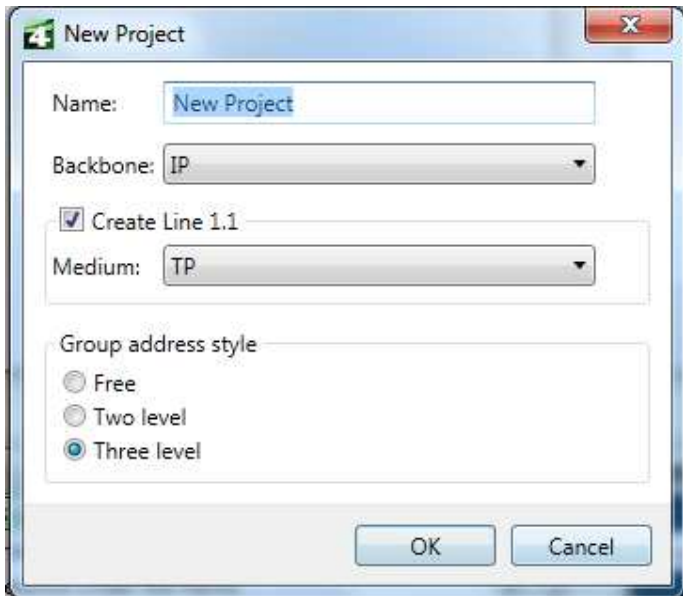

*Obr. 9: nový projekt* 

Elektroinstalace se projektují na budovy, proto ETS nabízí možnost vytvářet jakousi strukturu budovy, aby se projektant lépe orientoval, kde bude instalován daný přístroj. Budovu se přidává tlačítkem *Vložit budovy* (2). Jak budeme měnit část budovy, kde se právě "nacházíme", bude se i dané tlačítko měnit a my tak budeme moci přidat v pořadí část budovy, podlaží, pokoj a do pokoje přístroj z katalogu. Přidání přístroje lze provést jednoduchým tažením myši mezi okny *Katalogy* a *Budovy.* 

 Zobrazení dalších pracovních oken můžeme vyvolat v menu *Pracovní prostor* (3). Budemeli mít vytvořenou budovu, ve které bude umístěný nějaký přístroj, pak můžeme změnit parametry jeho aplikačního progamu na kartě *Parametry* (4). Některé přístroje (například 6197/12-500 nebo 6127-01-84-500) ke změně parametrů vyžadují přídavný plugin POWERTOOL. Změnou parametrů se na kartě *Skupinové objekty* objeví dostupné komunikační objekty daného přístroje.

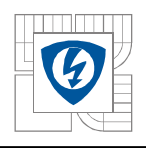

| <b>Example:</b> WUT PANEL<br><b>ETS</b><br>Edit Workplace Commissioning Diagnostics Extras Window Help | 3                                              |                     |                                                           |
|----------------------------------------------------------------------------------------------------|------------------------------------------------|---------------------|-----------------------------------------------------------|
| Print<br>Undo & Redo<br>New <b>T</b> X Close Project                                                   | Workplace <b>x E</b> Catalogs<br>Diagnostics . |                     | $\mathbf{B}$ , Help                                       |
| Building                                                                                               |                                                | 日本文                 | **<br>$-1$<br>$\mathbf{m}_{\mathbf{u}} \mathbf{w} \times$ |
| Add Buildings<br>Delete       New Dynamic Folder   Split Project                                       |                                                | Find                | $\circ$<br><sup>4</sup> Properties<br>P                   |
| Name - Description Number<br>4 Buildings                                                               |                                                |                     | 0<br>ä<br>$\rightarrow$                                   |
| <b>B</b> VUT<br>D Dynamic Folders                                                                      |                                                |                     | Comments<br>Information<br>Settings                       |
| <b>D</b> HOVUT                                                                                         |                                                |                     |                                                           |
| <b>Trades</b>                                                                                          |                                                |                     |                                                           |
|                                                                                                    |                                                |                     |                                                           |
|                                                                                                    |                                                |                     |                                                           |
|                                                                                                    |                                                |                     |                                                           |
|                                                                                                    |                                                |                     |                                                           |
|                                                                                                    |                                                |                     |                                                           |
|                                                                                                    |                                                |                     |                                                           |
|                                                                                                    |                                                |                     |                                                           |
|                                                                                                    |                                                |                     |                                                           |
|                                                                                                    |                                                |                     |                                                           |
|                                                                                                    |                                                |                     | Select an element to                                      |
|                                                                                                    |                                                |                     | see details here                                          |
|                                                                                                    |                                                |                     |                                                           |
|                                                                                                    |                                                |                     |                                                           |
|                                                                                                    |                                                |                     |                                                           |
|                                                                                                    |                                                |                     |                                                           |
|                                                                                                    |                                                |                     |                                                           |
|                                                                                                    |                                                |                     |                                                           |
|                                                                                                    |                                                |                     |                                                           |
|                                                                                                    |                                                |                     |                                                           |
|                                                                                                    |                                                |                     |                                                           |
|                                                                                                    |                                                |                     |                                                           |
|                                                                                                    |                                                |                     |                                                           |
|                                                                                                    |                                                |                     |                                                           |
|                                                                                                    |                                                |                     | Projects                                                  |
|                                                                                                    |                                                |                     | <b>Find and Replace</b>                                   |
|                                                                                                    |                                                |                     | <b>Morkspaces</b>                                         |
|                                                                                                    |                                                |                     | <b>Project Log Book</b>                                   |
| 4                                                                                                    |                                                |                     | <b>D</b> Todo Items                                       |
|                                                                                                    |                                                |                     | <b>Help</b>                                               |
| Find<br>Q<br><b>Building Parts</b><br>Parameters<br>Commissioning                                      |                                                |                     | <b>D</b> Pending Operations<br><b>D</b> Undo History      |
| Use project or ETS4 conners and T                                                                      | 1.1 New I                                      | Last used workspace | projekt.mdf                                               |

*Obr. 10: okno pro práci s projektem* 

#### **5.4.3 Vytváření skupinových adres**

Abychom mohli vytvářet skupinové adresy, musíme otevřít přes nabídku *Pracovní prostor(3)* panel *Skupinové adresy*. Obdobným způsobem, jakým se vytváří struktura budovy, se vytváří skupinové adresy. Máme-li vytvořené skupinové adresy, musíme do nich přidat skupinové objekty použitých přístrojů. Toto lze opět provádět jednoduchým tažením mezi pracovními prostory *Budovy* a *Skupinové adresy*

#### **5.4.4 Nahrání programu do přístrojů**

Vrátíme se na panel *Budovy* a zvolíme kartu *Zprovozňování* (4). Nahrávání se provádí tlačítkem *Nahrávání* v horním menu (obr. 10 → (5))*.* Zde můžeme vybrat, co chceme do přístrojů nahrát. Průběh nahrávání lze sledovat po kliknutí na *Probíhající činnosti* (6) v pravém bočním menu. Zde je třeba pozorně sledovat, který přístroj má být zrovna nahráván a pomocí programovacího tlačítka přiřadit individuální adresu odpovídajícímu přístroji na sběrnici. Smazání programu z přístroje provedeme tlačítkem *odebrání* v horním menu (5)

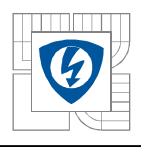

| 4 New               | Print<br>Close Project | Undo Redo                                      | Workplace <b>v</b><br><b>E</b> Catalogs                                                                                       | Diagnostics v       |             |                          |                                                                                                    |
|---------------------|------------------------|------------------------------------------------|----------------------------------------------------------------------------------------------------|---------------------|-------------|--------------------------|----------------------------------------------------------------------------------------------------|
| Building            |                        |                                                |                                                                                                    |                     |             | $\oplus$ x<br><b>DAY</b> | ₩.                                                                                                    |
|                     |                        |                                                | 1 Download • 1 Download individual address 1 Download application ● Reset 4 Unload • 1 Info • 1 Individual address diagnostic |                     |             | P<br>Find                | <b>4</b> Properties                                                                                                    |
| 4 <b>Buildings</b>  |                        | Address & Room<br>Trade Descripti              | <b>Application Program</b>                                                                                                    | Adr Prg Par Grp Cfg | Manufactur  | Order Number             | a                                                                                                    |
| 4 P Dynamic Folders | $\Box$ 1.1.1           | panel                                          | Blind/Roller Shutter 4f 230V M/1.1                                                                                            | $-$                 | ABB         | 2CDG 110 121 R0011       | Comments<br>Information<br>Settings                                                                                                    |
| OInitial devices    | $\Box$ 1.1.2           | panel                                          | USB Interface/1.0a                                                                                                    |                     | ABB         | 2CDG 110 008 R0011       |                                                                                                    |
| Modified devices    | 1.1.3                  | panel                                          | Binary Input Display Heat 4f/1.3a                                                                                             |                     | ABB         | GH Q631 0070 R0111       |                                                                                                    |
| <b>D RevUT</b>      | 1.1.4                  | panel                                          | Binary Input Display Heat 4f/1.3a                                                                                             |                     | ABB         | GH Q631 0070 R0111       |                                                                                                    |
| 圖z                  | 1.1.5                  | panel                                          | Switch snesor 4f TP/1.1                                                                                                    |                     | ABB         | $6127 -$                 |                                                                                                    |
| <b>Trades</b>       | 1.1.6                  | panel                                          | Dimming Switch Logic Characteristic curve /1.3                                                                                |                     | ABB         | 6197/xx-500              |                                                                                                    |
| 1.1.7               | panel.                 | Tastsensor solo Standard 1f. / 2f. / 4f. TP /1 |                                                                                                    | ABB                 | 612x/01-500 |                          |                                                                                                    |
|                     | 1.1.8                  | 2222                                           | Switch LED/5                                                                                                    |                     | ABB         | 6110 U-500+6116-         |                                                                                                    |
|                     |                        |                                                |                                                                                                    |                     |             |                          | see details here                                                                                                    |
|                     |                        |                                                |                                                                                                    |                     |             |                          |                                                                                                    |
|                     |                        |                                                |                                                                                                    |                     |             | 6                        | Select an element to<br><b>Projects</b><br><b>D</b> Find and Replace<br><b>Norkspaces</b><br>Project Log Book<br><b>D</b> Todo Items<br><b>D</b> Help |

*Obr. 11: ETS Commissioning* 

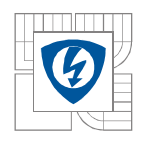

## **5.5 Přístroje systému KNX použité na panelu**

### **5.5.1 Napájecí zdroj SV/S 30.320.5 a nadproudová ochrana**

Napájecí zdroj s výstupním napětím 30V a maximálním proudem 320mA. Na zdroj byla zapojena přepěťová ochrana, která chrání přístroje na sběrnici. Na zdroji se nachází zelená LED, která indikuje připojení na napájecí napětí. Tuto diodu lze využít při diagnostice. V případě, že je zdroj připojen na síť a dioda nesvítí, je tento přístroj vadný. Zdroj je umístěný v horní části panelu jako první přístroj zleva.Na obr. 11 je zobrazení přístroje, na obr. 12 schéma zapojení.

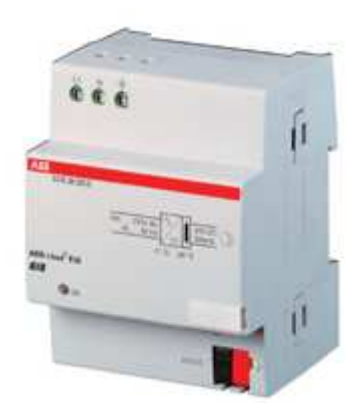

*Obr. 12 Zdroj, převzato z katalogu výrobce* 

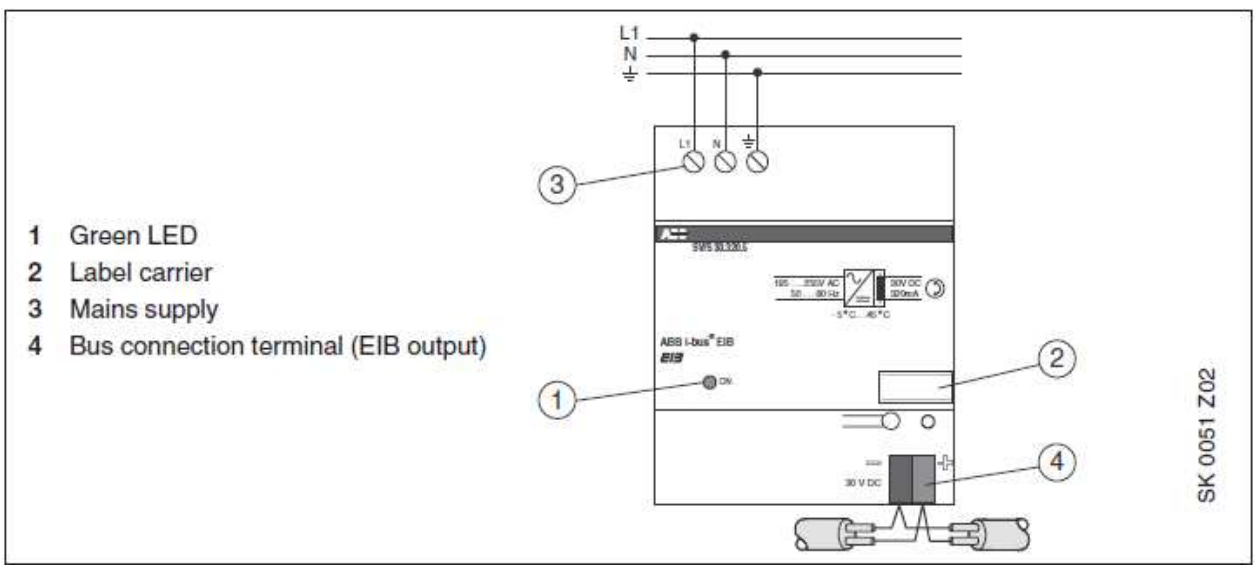

*Obr. 13: Schéma zapojení zdroje, převzato z katalogu výrobce* 

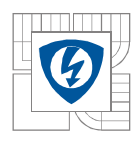

### **5.5.2 Stmívací akční člen 6197-12-500**

Jedná se o čtyřnásobný stmívací člen, který dokáže spínat 4 světelné zdroje s příkonem 10-210W nebo 2 přístroje s příkonem 20-420W, případně jeden přístroj s příkonem 40-840W. Ab bylo možné dosáhnout těchto vyšších výkonů je třeba sériově propojit výstupní svorky. Tento člen má možnost ručního ovládání. Ovládací prvky jsou vyvedeny na předním panelu přístroje. Jejich využití najde uplatnění při provádění revizí a diagnostiky instalace. Díky nim můžeme ověřit, zda je přístroj funkční z hlediska schopnosti spínat či regulovat jas na výstupních svorkách. Dále je tento panel vybaven speciálním konektorem pro přímé programování s využitím speciálního softwaru dodávaného výrobcem. Toto programování je rychlejší než programování přes sběrnici. Přístroj je napájen ze zdroje ~230V. K parametrizaci je třeba nainstalovat program POWERTOOL. Přístroj je umístěný v horní části panelu jako třetí přístroj zleva.

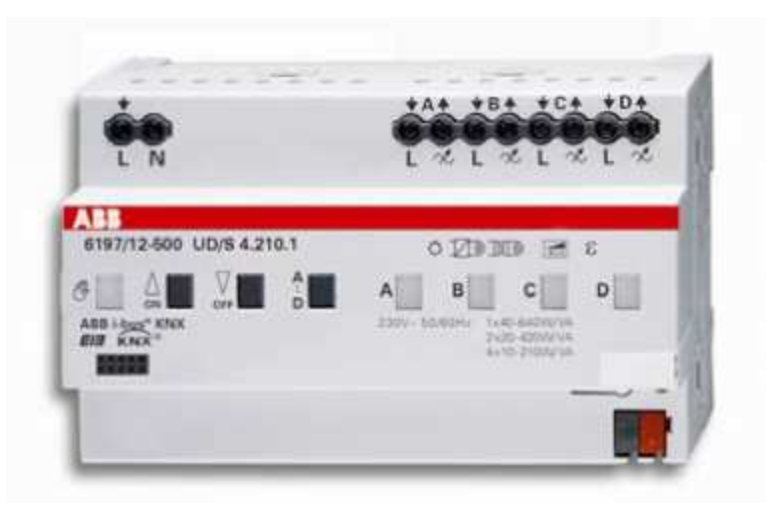

*Obr. 14: Stmívací aktor, převzato z katologu výrobce* 

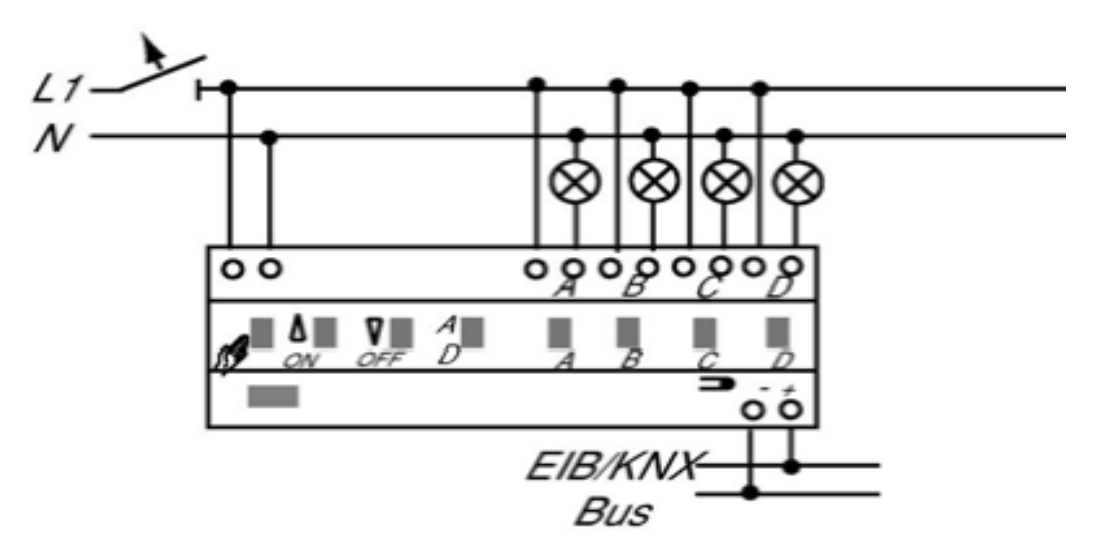

*Obr. 15: Schéma zapojení stmívacího aktoru, převzato z katalogu výrobce* 

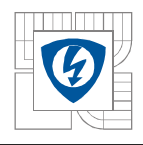

### **5.5.3 Žaluziový člen JRA/S 4.230.2.1**

Jedná se o 4 násobný akční člen k umístění na DIN lištu, který slouží především k ovládání pohonů stínící techniky, ale může být využitý ke spínání jakéhokoli jiného spotřebiče, protože jeho výstupní kontakty jsou bezpotenciálové a připojují se pomocí relé na napájecí síť. V tomto režimu je však aktivní pouze první výstup kanálu nastaveného jako spínač, tedy svorky 1,3,6 a 8. Tento člen má opět k dispozici na předním panelu tlačítka pro ruční ovládání, která opět můžeme využít při revizi dané elektroinstalace. Dále je na předním panelu zobrazena programovací LED dioda a programovací tlačítko. Praktickým prvkem je plastová krytka, do které se může umístit popis zapojených obvodů. Tento přístroj vyžaduje přídavné napájení ze sítě ~230V. Přístroj je umístěný v horní části panelu jako čtvrtý přístroj zleva.

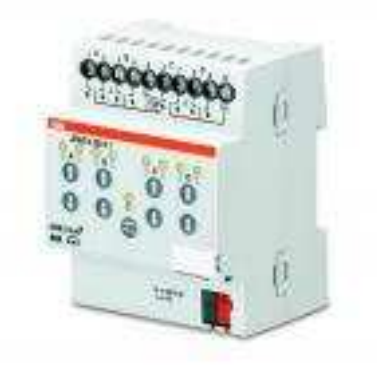

*Obr. 16:žaluzivoý aktor, převzato z katalogu výrobce* 

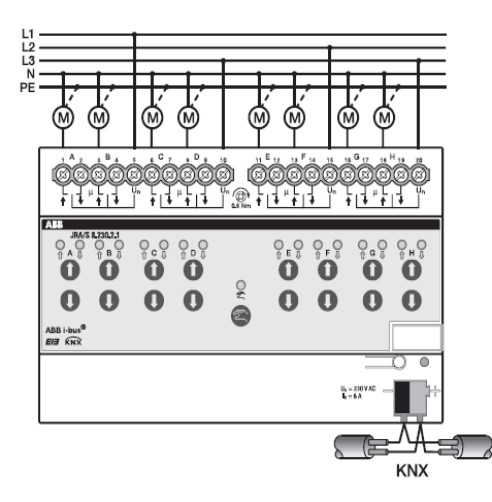

*Obr. 17: Schéma zapojení žaluzivého členu, převzato z katalogu výrobce* 

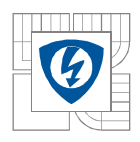

### **Univerzální člen US/U 4.2**

Tento člen obsahuje 4 kanály, které můžou být použity jako vstupy i výstupy v závislosti na nastavené funkci v ETS. Tento člen se používá především pro připojování klasických ovládacích prvků na sběrnici KNX. Jako výstup pak může být spínána klasická LED. Napájení je realizováno pomocí sběrnice. Přístroj je koncipován pro zapuštěnou montáž v instalační krabici pod vypínači. Na realizovaném panelu jsou dva tyto přístroje a jsou umístěné v montážních krabicích pod tlačítky, která jsou blíže středu.

### **5.5.4 Čtyřtlačítkový modul 6127-01-84-500**

Jedná se o tlačítkový senzor s vlastní sběrnicovou spojkou. V základu funguje jako přepínací, tuto vlastnost lze změnit použitím ETS4. Přístroj je zcela napájen ze sběrnice. Na panelu je umístěn v dolní části uprostřed.

### **5.5.5 USB komunikační modul USB/S1.1**

Jedná se o modul, který slouží k propojení počítače se sběrnicí KNX. Přes tento modul se nahrává program z ETS do přístrojů na sběrnici. Komunikační modul je nezbytnou součástí při využívání diagnostických nástrojů ETS. Tento člen je zcela napájen ze sběrnice a na panelu se nachází v horní části, jako druhý přístroj zleva.

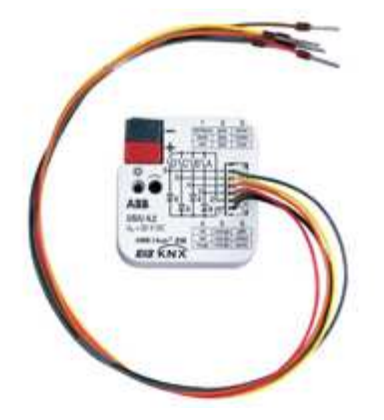

*Obr. 18: Universální člen,* 

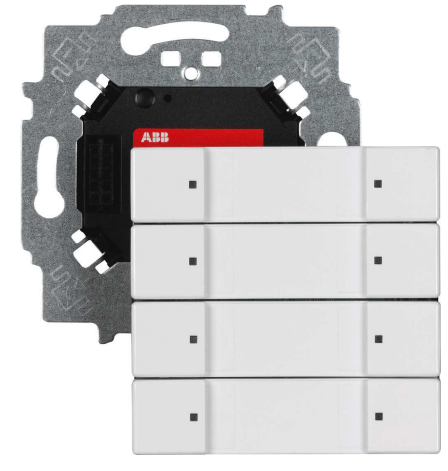

*<sup>p</sup>řevzato z katalogu výrobce Obr. 19:Čtyřtlačítkový sensor, převzato z katalogu výrobce* 

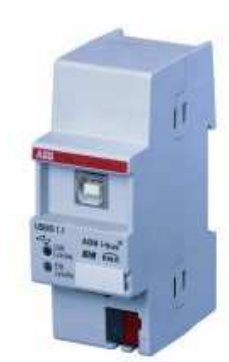

*Obr. 20:USB modul, převzato z katalogu výrobce* 

## **6 DIAGNOSTIKA KNX S VYUŽITÍM ETS**

Při provádění diagnostiky či optimalizace systémové elektroinstalace KNX je vhodné postupovat systematicky, počínaje kontrolou chyb na silovém vedení, přes kontrolu účastníků až po kontrolu komunikace na sběrnici. Většina akčních členů bývá opatřena možností ručního ovládání přímo na přístroji (viz popis přístrojů v kapitole 5), nicméně funkci těchto tlačítek je možné zakázat (a taky zpětně povolit) parametrizací. Proto při revizích se neobejdeme bez diagnostických funkcí ETS, případně jiných softwarových nástrojů, které umožňují hlubší prozkoumání dění na sběrnici jak i konfigurací samotných přístrojů. Takovým nástrojem je například program Reconstruction, který umožňuje načíst parametry jednotlivých přístrojů a vytvořit tak projekt pro ETS z již provozované instalace. Na tuto aplikaci se ale vztahuje samostatná licence a její cena se pohybuje kolem 450€.

Při revizích elektroinstalací KNX je výhodné mít k dispozici soubor s projektem revidované instalace. Program Reconstruction sice umí nahrát parametry přístrojů i skupinové adresy, neumí však vytvořit popisy jednotlivých elementů, které usnadňují orientaci v daném projektu. Všechny

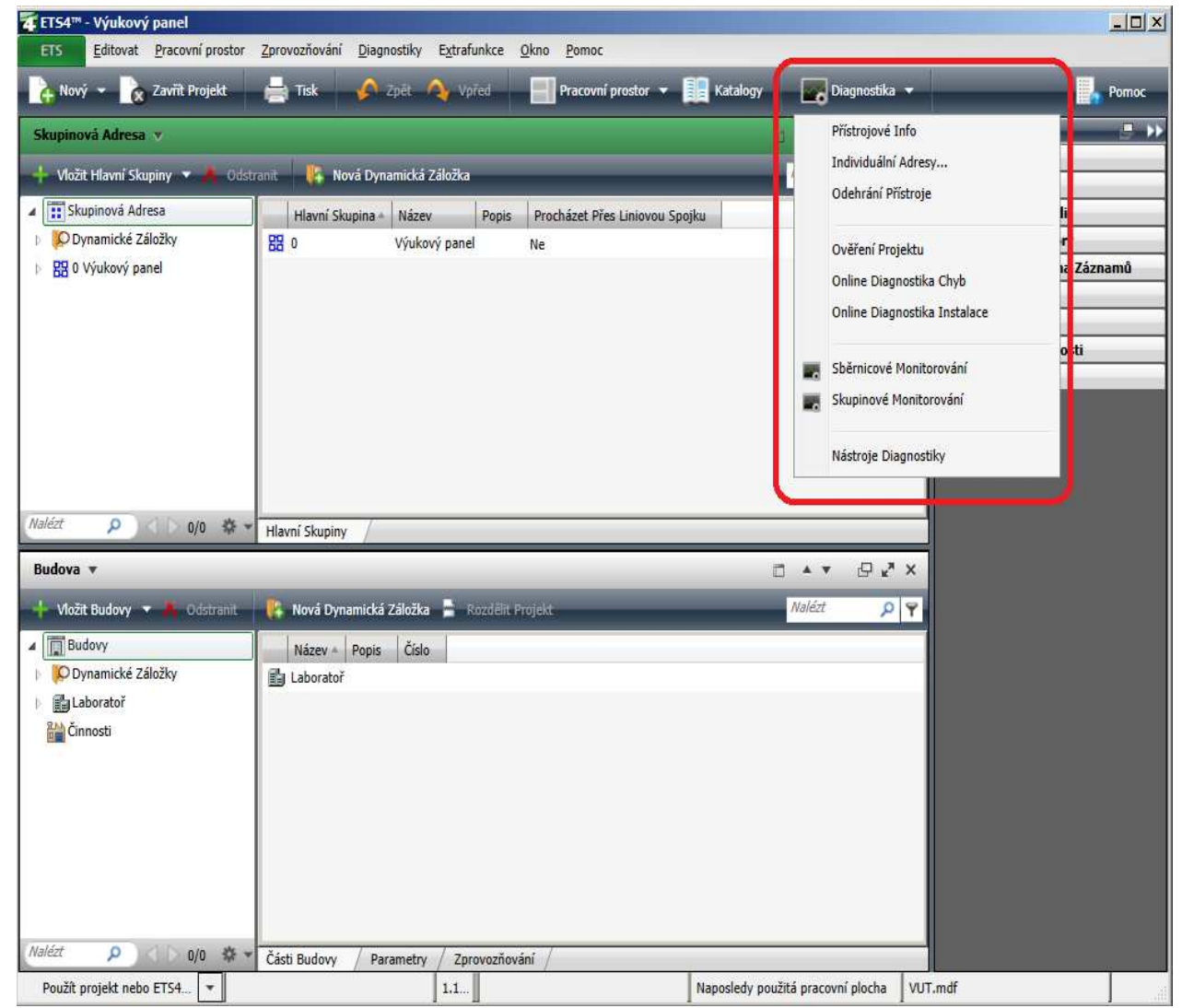

diagnostické funkce spustíme v okně projektu vyvoláním menu Diagnostika, viz obr. 19.

*Obr. 21: Diagnostika KNX* 

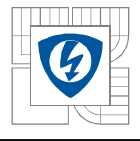

## **6.1 Přístrojové info**

Tento nástroj slouží k vypsání dostupných informací o přístroji. Výstupem je textový souhrn informací o zvoleném přístroji. tyto informace jsou přehledně roztříděny do tří kategorií a je možné je uložit nebo vytisknout. Pomocí tohoto nástroje můžeme zjistit tyto informace:

a) Obecné

Verze masky, fyzická adresa, výrobce zařízení, napětí na sběrnici, programovací režim, chyba provádění (Chyba ve sběrnicové spojce při vykonávání programu), typ aplikačního rozhraní (PEI) hardwaru

b) Stažení programu

Aplikační program, typ zařízení, verze aplikace, stav aplikačního programu, typ aplikačního rozhraní (PEI) softwaru

c) Skupinová komunikace

Indikace čísla objektu, na který odkazuje, velikost objektu, nastavené vlajky a priority skupinového objektu, skupinové adresy přiřazené ke skupinovému objektu

## **6.2 Ověření projektu**

Základním diagnostickým nástrojem je funkce Ověření projektu. Tento nástroj dokáže formou jednoduchého průvodce kontrolovat 4 základní skupiny problémů. Výstupem je tabelární přehled, který je možné uložit nebo vytisknout.

a) Ověřit přístroj

Zde je možné ověřit, zda jsou všechny přístrojové adresy platné, zda alespoň jeden komunikační objekt je propojen se skupinovou adresou, platnost adresy oblasti a ověřit, zda jsou linie z oblasti platné.

b) Skupinové adresy

V této sekci je možné ověřit, zda jsou všechny skupinové adresy přiřazeny, dále ověřit platnost skupinového rozsahu a zkontrolovat 16-bitové adresy přiřazené k přístrojům s plug-in.

c) Ověření topologie

Zde je možné ověřit, zda proudový odběr odpovídá dodanému výkonu, zda jsou dodrženy požadavky na maximální počet 1–2 napájecích zdrojů pro jeden segment linie, a zda každá linie má dostatečný počet opakovačů pro spojování segmentů. Dále ověřit platnost spojek a nastavení páteřní linie.

d) Ověření produktových informací

Zde je možné vytvořit seznam aplikačních programů použitých v projektu a seznam aplikačních programů, které je potřeba aktualizovat v produktové databázi

## **6.3 Individuální adresy**

Druhým nástrojem k provádění revizí je možnost skenovat sběrnici a vytvořit seznam přístrojů a jim přiřazených individuálních adres. Po spuštění tohoto nástroje se otevře okno )viz obr. 20), které je vizuálně rozděleno do tří částí.

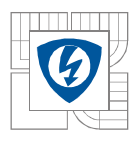

#### ÚSTAV VÝKONOVÉ ELEKTROTECHNIKY A ELEKTRONIKY Fakulta elektrotechniky a komunikačních technologií Vysoké učení technické v Brně

V horní části je možné spustit skenování zařízení v režimu programování a vypsat tak všechny přístroje na sběrnici, které čekají na přiřazení individuální adresy. V prostřední části je možné zadat konkrétní adresu a rozsvícením LED diody lokalizovat přístroj, který této individuální adrese odpovídá. Diodu je možné nechat permanentně svítit, rozblikat (s velmi nízkou frekvencí), nebo úplně zhasnout. Skutečnost, že se přístroj na sběrnici nachází či nenachází je indikována zobrazením zeleného (nachází), resp. červeného (nenachází) čtverečku. V poslední části je možné spustit skenování všech přístrojů na sběrnici a tyto přístroje porovnat s projektem. Výsledek je interpretován třemi ikonami. Zelený čtvereček indikuje skutečnost, že je přístroj byl nalezen v projektu i aktuální linii. Červený čtvereček indikuje, že přístroj byl nalezen v projektu, z linie však nepřichází žádná odpověď (ať už z důvodu, že přístroj na linii chybí, nebo že je přerušena komunikační cesta mezi ním a systémovým rozhraním, ze kterého je prováděno skenování). Ikona vykřičníku indikuje skutečnost, že přístroj odpovídá na sběrnici, ale není obsažen v projektu.

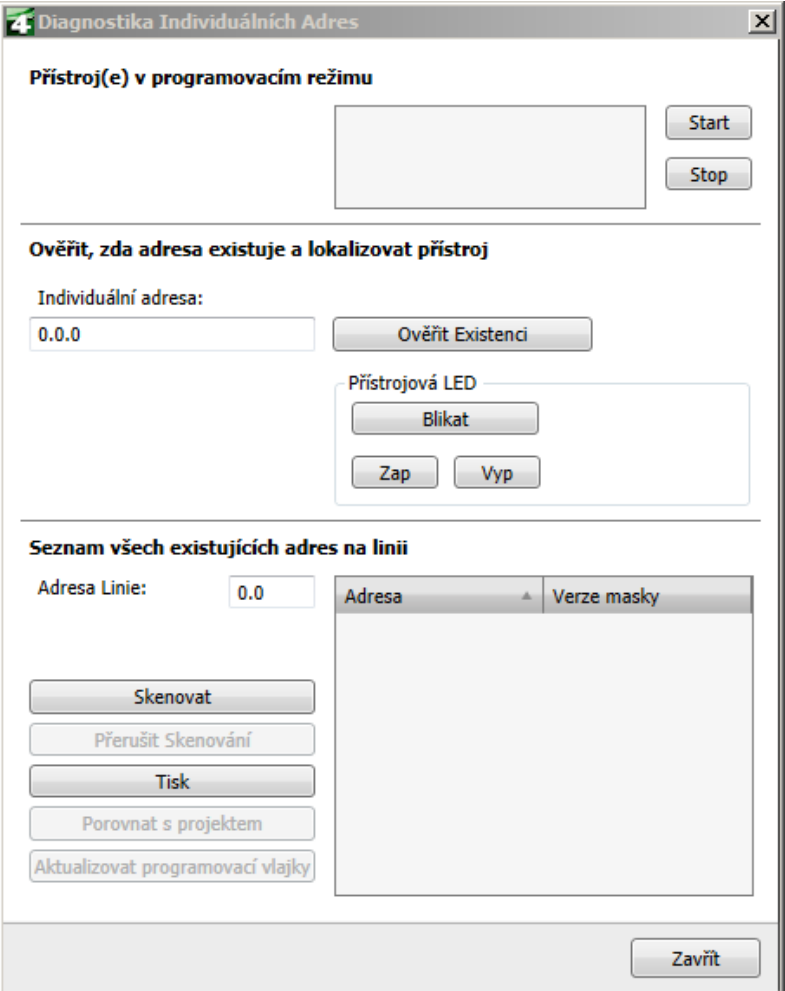

Obr. 22 Diagnostika individuálních adres

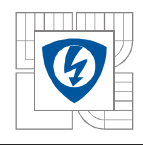

## **6.4 Odebrání přístroje**

Výběrem této možnosti můžeme uvést přístroj do továrního nastavení. Existují dva scénáře uvolnění. První z nich umožňuje odebrat konkrétní přístroj z projektu, druhý odebírá přístroj, který v projektu neexistuje. Označování přístroje k odebrání probíhá pomocí programovacího tlačítka. Oproti verzi ETS3 lze pomocí aplikace ETS4 odebírat pouze jedno zařízení. Tato vlastnost může způsobovat určité problémy tam, kde se často maže aplikační programy a individuální adresy přístrojů, například ve školách či školicích střediscích. Těmto institucím je k dispozici určitá softwarová podpora, která umožňuje hromadné uvolnění přístrojů. Tato aplikace ale není veřejně k nabytí.

### **6.5 Sběrnicové a Skupinové monitorování**

Tyto nástroje umožňují sledovat dění na sběrnici. Díky tomu lze diagnostikovat například nadměrné přetěžování sběrnice. Pomocí těchto nástrojů je možné zachytávat telegramy, ukládat je, tisknout a analyzovat. Telegramy je možné nejen číst, ale taky vytvářet a odesílat na určité skupinové adresy.

## **6.6 Nástroje diagnostiky**

V případě, že uživatel žádá podporu odborníků KNX asociace, lze pomocí tohoto průvodce shromáždit a exportovat do souboru údaje o systému, které navíc obsahují rozšířené diagnostické informace z ETS4.

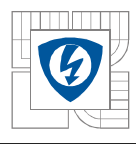

## **7 ZÁVĚR**

Cílem této práce bylo seznámení se s problematikou inteligentních instalací, zejména decentralizovaného systému KNX a realizace výukového panelu.

 Úvodní část je věnována prezentování možností inteligentních instalací a jejich srovnání s klasickou instalací. Rozšířením tohoto srovnání je teoretický návrh řešení jednoho praktického příkladu v kapitole 4, kde byly porovnávány způsoby realizace ovládání osvětlení z více míst v klasické i systémové instalaci pro osvětlení schodiště a společných chodeb třípodlažního domu. Tento příklad ukázal, že je ekonomicky velmi nevýhodné nasazovat sběrnicové instalace pro řešení naprosto triviálních funkcí. Přesto ale jsem přesvědčen, že nasazování inteligentních instalací pro komplexní řešení budov má svůj význam a věřím, že tento trend bude pokračovat.

V teoretické části byl představen systém KNX, zejména pak verze TP1, pro kterou byl podrobně popsán způsob komunikace i technické možnosti projektování.

Pátá kapitola byla věnována popisu návrhu a realizace demonstračního panelu, dále pak seznamuje čtenáře s postupem při návrhu projektu v prostředí ETS4. Tento panel lze využít k rozšíření znalostí studentů o možnostech inteligentních instalací. Je vhodné, aby pracoviště s tímto panelem mělo k dispozici počítač s nainstalovanou aplikací ETS4. Díky tomu si budou moci studenti vyzkoušet, jak se takovéto instalace uvádějí do provozu, případně jaké jsou základní možnosti diagnostiky. Těmito možnostmi se zabývá šestá kapitola této práce.

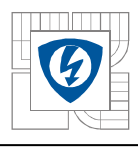

## **SEZNAM POUŽITÉ LITERATURY**

- [1] KUNC, J. Elektroinstalace krok za krokem. 2., zcela přeprac. vyd. Praha: Grada, 2010, 120 s. Profi. ISBN 978-80-247-3249-7.
- [2] VESELKA, F. a HUZLÍK, R.. *Inspekční a revizní činnost*. Vyd. 1. Brno: Akademické nakladatelství CERM, 2007, 122 s. ISBN 978-80-7204-568-6.
- [3] KLEIN, T. Moderní systémy pro řízení osvětlení. Brno: Vysoké učení technické v Brně,Fakulta elektrotechniky a komunikačních technologií, 2012. 60 s. Vedoucí diplomové práce Ing. Branislav Bátora.
- [4] [MERZ, Hermann, Thomas HANSEMANN a Christof HÜBNER. *Automatizované systémy budov*: *sdělovací systémy KNX/EIB, LON a BACnet*. 1. vyd. Praha: Grada, 2008, 261 s. ISBN 978-80-247-2367-9.
- [5] MLČÁK. SYSTÉMOVÁ TECHNIKA BUDOV ZPUSOBY A PRINCIPY REALIZACE [online]. Ostrava, 2006 [cit. 2012-12-06]. Dostupné z: http://fei1.vsb.cz/kat420/vyuka/Bakalarske/STB/1\_klasicka\_elektroinstalace\_a\_syste mova\_technika\_budov.pdf. VŠB-TU.
- [6] MICHALČÍK, J. Výukový panel pro inteligentní instalační systém ABB i-bus® KNX/EIB. Brno: Vysoké učení technické v Brně, Fakulta strojního inženýrství, 2011. 87 s. Vedoucí diplomové práce Ing. Tomáš Marada, Ph.D
- [7] ASOCIACE KNX *KNX základní kurz*. Dostupné z: http://www.ulozto.cz/x5dsb6K/knx-zakladni-kurs-pdf
- [8] HALUZA,M. Klasická vs inteligentní elektroinstalace.Diplomová práce.Brno. ústav elektroenergetiky FEKT VUT v Brně,2010,90. stran
- [9] SOMFY, spol. s r.o. Technické informacde o knx systému. Praha. Dostupné z: http://www.somfyarchitecture.cz/downloads/buildings/technicke\_informace\_o\_knx\_s ystemu.pdf
- [10] Abb: telegramy forma přenosu. Elektrika.cz, portál o silnoproudé elektrotechnice, elektroinstalace, vyhlášky, schémata zapojení. — Elektrika.cz, portál o silnoproudé elektrotechnice, elektroinstalace, vyhlášky, schémata zapojení. [online]. 1998-2012 [cit. 2012-12-06]. Dostupné z: http://elektrika.cz/data/clanky/abb-telegramy-2013-forma-prenosu-informaci-posbernici-knx-eib
- [11] ABB: Skupinová adresa v instalacích KNX/EIB. Elektrika.cz, portál o silnoproudé elektrotechnice, elektroinstalace, vyhlášky, schémata zapojení. — Elektrika.cz, portál o silnoproudé elektrotechnice, elektroinstalace, vyhlášky, schémata zapojení. [online]. 1998-2012 [cit. 2012-12-06]. Dostupné z: http://elektrika.cz/data/clanky/abb-skupinova-adresa-v-instalacich-knx-eib
- [12] ABB: Topologické uspořádání KNX/EIB Elektrika.cz, portál o silnoproudé elektrotechnice, elektroinstalace, vyhlášky, schémata zapojení. Elektrika.cz, portál o silnoproudé elektrotechnice, elektroinstalace, vyhlášky, schémata zapojení. — Elektrika.cz, portál o silnoproudé elektrotechnice, elektroinstalace, vyhlášky, schémata zapojení. [online]. 198-2012 [cit. 2012-12-06]. Dostupné z:

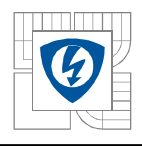

http://elektrika.cz/data/clanky/abb-systemove-elektricke-instalace-knx-eib-2013-10 cas

- [13] ETS Basics: The KNX Bus in a Nutshell. KNX eCampus [online]. 22.10.2012 [cit. 2012-12-06]. Dostupné z: http://wbt4.knx.org/mod/page/view.php?id=1
- [14] Sběrnice KNX pro řízení budov 2.část kabely, propojení a EIB. *Automatizace.HW.cz* [online]. © 1997 - 2009 [cit. 2012-12-06]. Dostupné z: http://automatizace.hw.cz/clanek/2006082701
- [15] Spotřeba elektrické energie domácností, predikce a potenciální úspory pomocí BACS. *Tzb-info* [online]. [cit. 2013-06-03]. Dostupné z: http://elektro.tzbinfo.cz/8570-spotreba-elektricke-energie-domacnosti-predikce-a-potencialni-usporypomoci-bacs
- [16] KUCEK, V. Multimediální průvodce ETS a KNX. Zlín, 2010. 90 s. Diplomová práce na Fakultěaplikované informatiky Univerzity Tomáše Bati ve Zlíně. Vedoucí diplomové práce Karel Perůtka